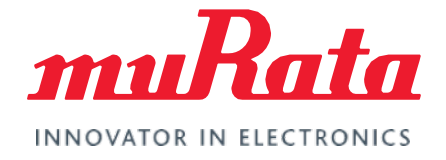

# Type ABR mikroBUS<sup>™</sup> EVB Flashing Guide

Type ABR Flashing Guide - Rev. 2.0

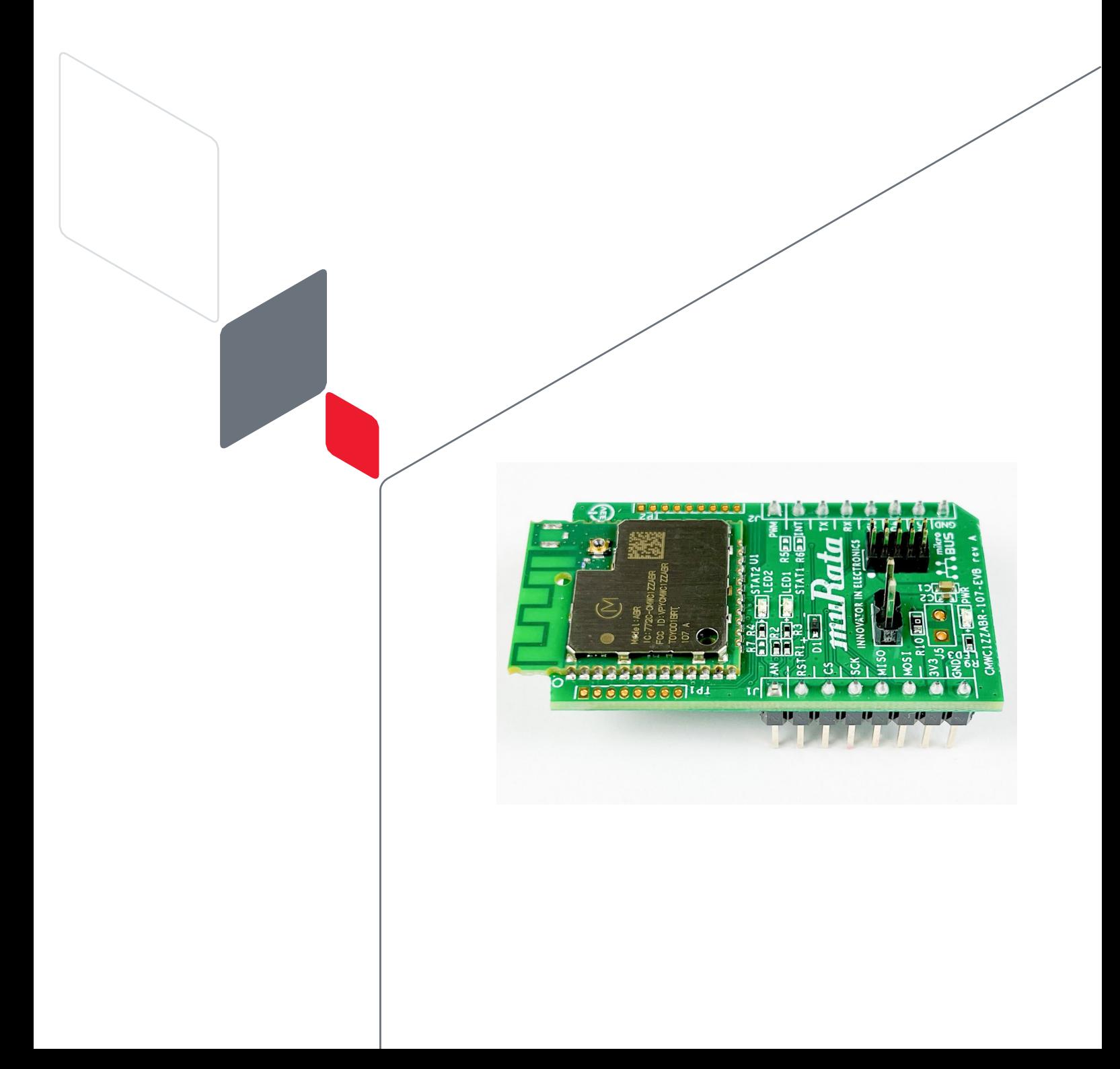

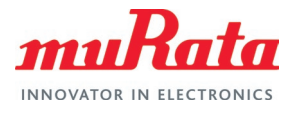

# **Table of Contents**

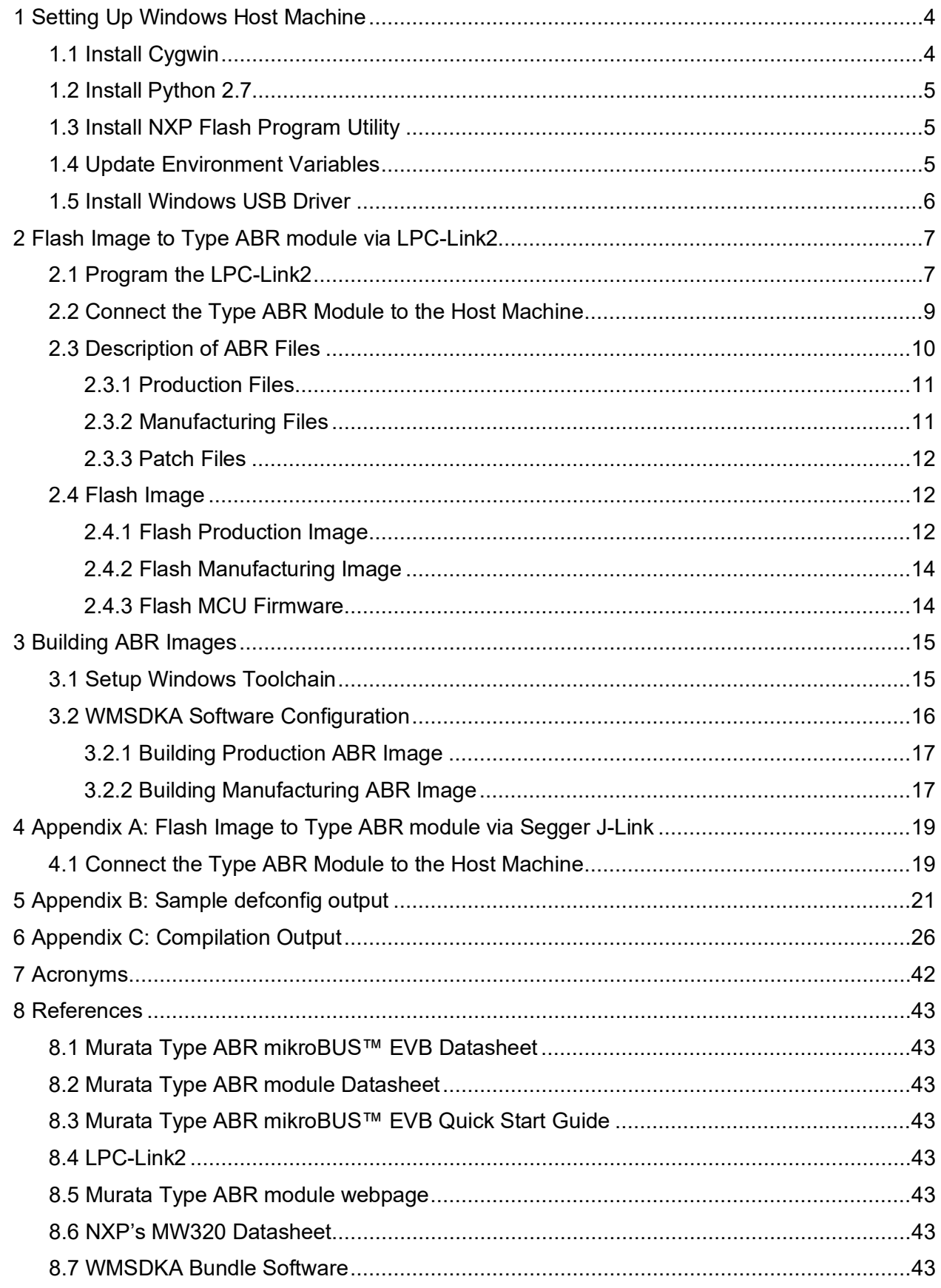

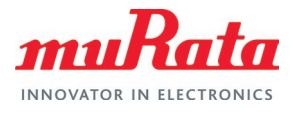

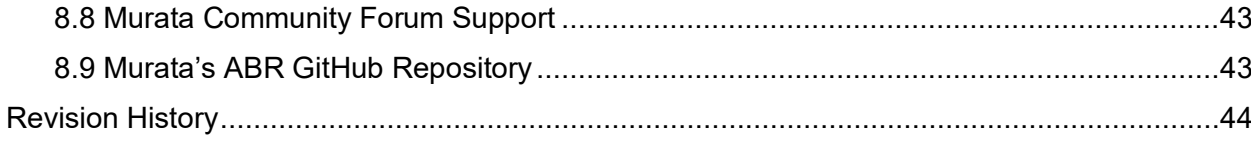

# Figures

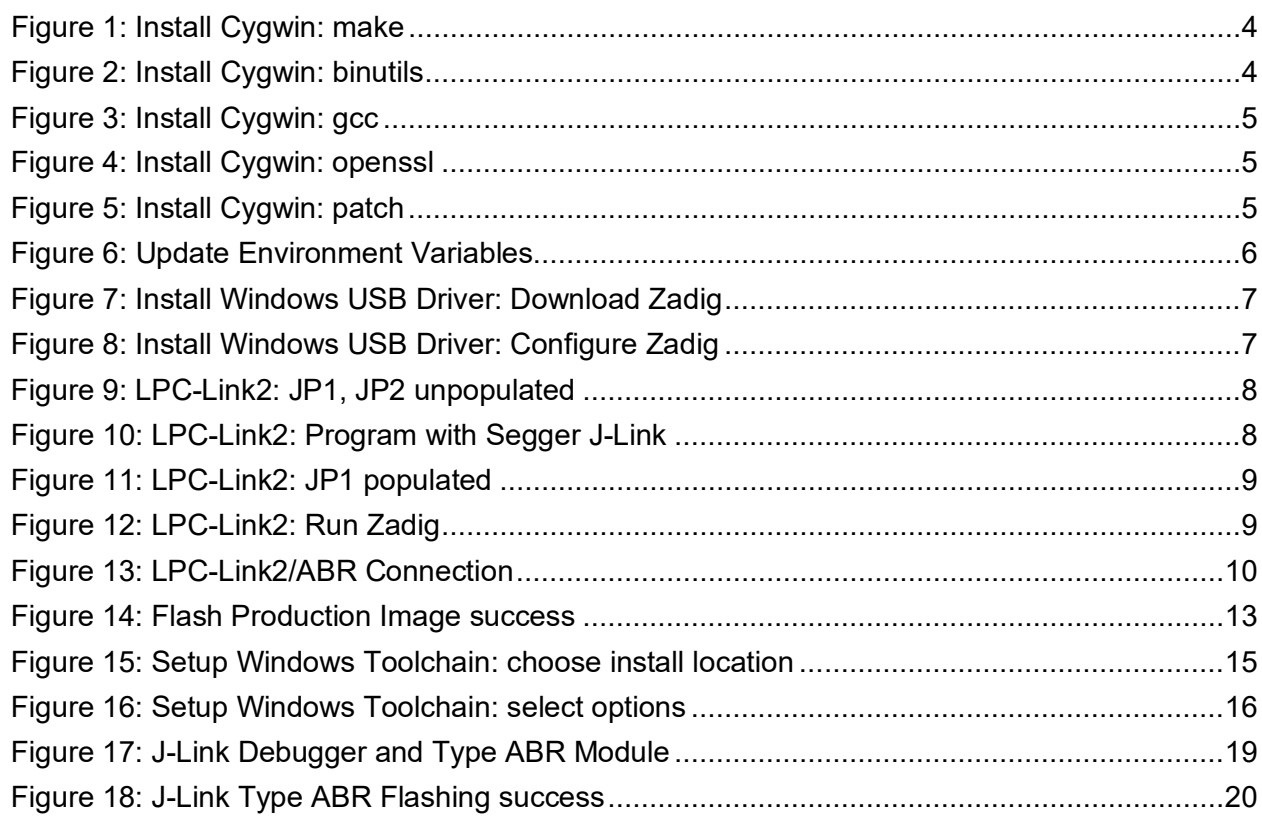

# **Tables**

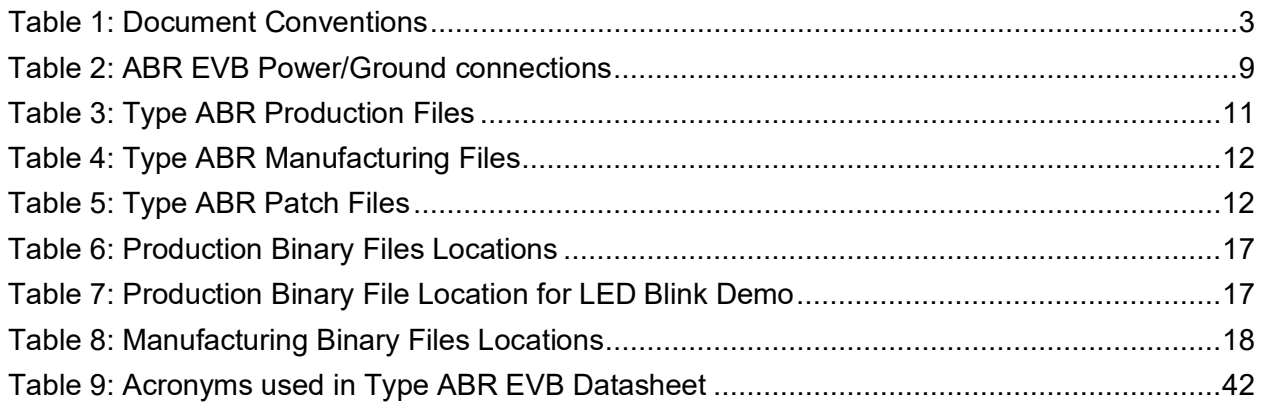

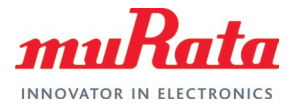

# About This Document

Murata has partnered closely with [Embedded Artists AB](https://www.embeddedartists.com/)  $\Box^7$  to provide a flexible evaluation board solution for Murata's Type ABR module (based on NXP's 88MW320 chipset). Murata's Type ABR EVB is designed with mikroBUS™ interconnect and connects directly with NXP's LPC EVKs like LPCXpresso55S69 Development Board [\(LPC55S69-EVK](https://www.nxp.com/design/development-boards/lpcxpresso-boards/lpcxpresso55s69-development-board:LPC55S69-EVK)  $\Box^7$ ). It can also connect to NXP's i.MX RT EVK family (like [MIMXRT1010-EVK](https://www.nxp.com/design/development-boards/i-mx-evaluation-and-development-boards/i-mx-rt1010-evaluation-kit:MIMXRT1010-EVK)  $\vec{\mathbb{Z}}$ ) with an Arduino adapter - see MIKROE's Arduino UNO click shield [\(MIKROE-1581](https://www.mikroe.com/arduino-uno-click-shield)  $\Box$ <sup>7</sup>).

Type ABR is a small module (integrated PCB antenna) based on NXP 88MW320 (wireless microcontroller), supporting Wi-Fi® 802.11 b/g/n up to 72.2 Mbps PHY data rate; with an integrated 200 MHz ARM Cortex-M4F MCU for host-side applications. For more information on Type ABR, please refer to [this link](https://www.murata.com/products/connectivitymodule/wi-fi-bluetooth/overview/lineup/typeabr)  $\Box^7$ .

# Audience & Purpose

This document details the process of flashing Murata's Type ABR mikroBUS™ EVB using NXP's LPC-Link2 debug probe, and a Windows® 10 PC..

# Document Conventions

<span id="page-3-0"></span>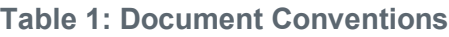

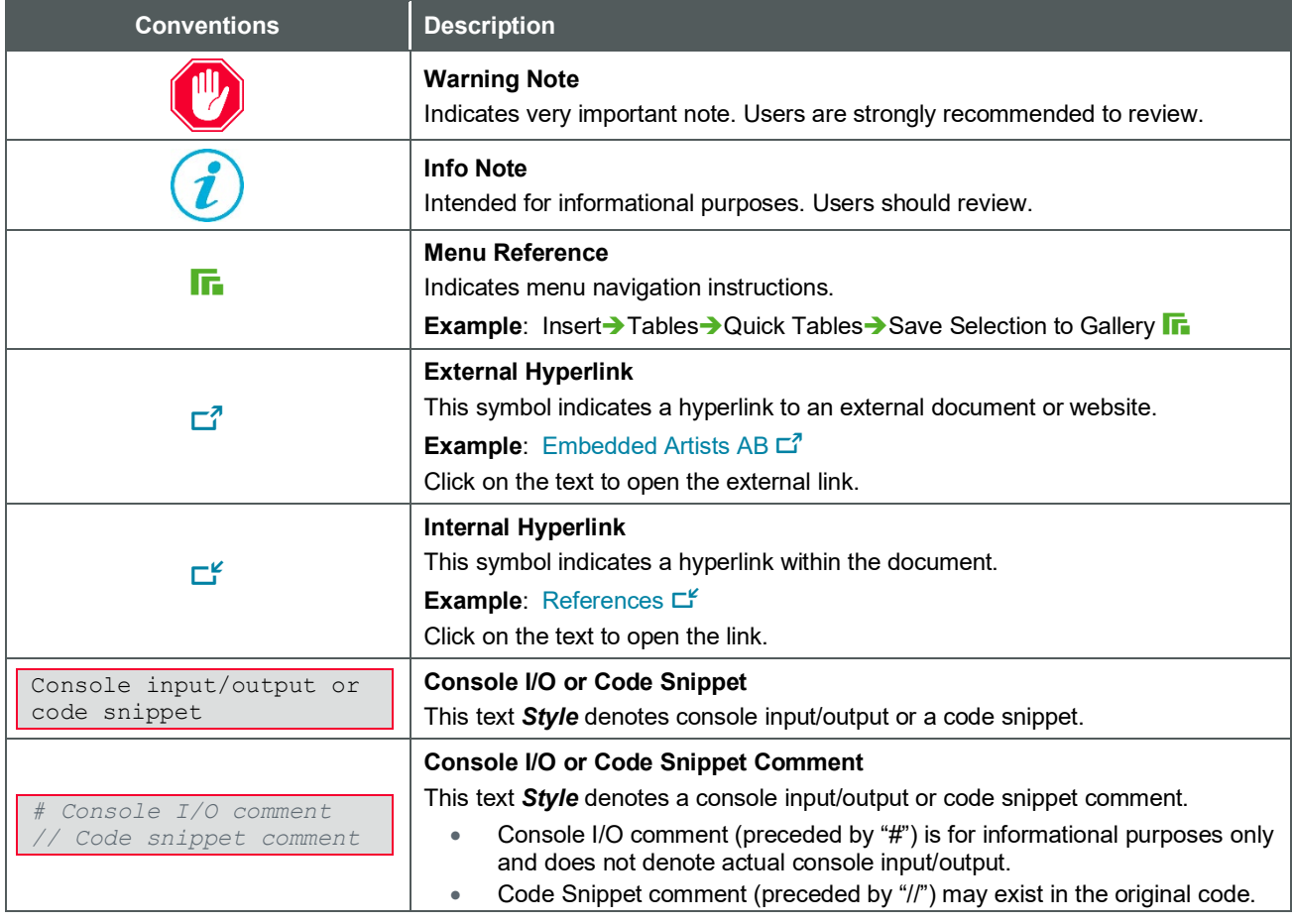

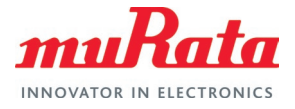

# <span id="page-4-0"></span>1 Setting Up Windows Host Machine

### <span id="page-4-1"></span>1.1 Install Cygwin

- 1. Download Cygwin for [x86 32-bit systems](http://www.cygwin.com/setup-x86.exe)  $\mathbb{Z}^7$  or [x86 64-bit systems](http://www.cygwin.com/setup-x86_64.exe)  $\mathbb{Z}^7$ .
- 2. Select the option **Install from Internet**.
- 3. Select the option **Direct Connection**.
- 4. Select any mirror you want to use (E.g., https://mirror.clarkson.edu).
- 5. Do not select any package for first install.
- 6. After the install is done, start the install again and add the following packages in **[Figure 1](#page-4-2)** through **[Figure 5](#page-5-5)** below.
- 7. Complete the install
- 8. Open Cygwin terminal and add the following line at the end of the /etc/fstab file

none /cygdrive cygdrive binary,noacl,posix=0,user 0 0

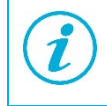

You can also add in manually by opening the file (c:\cygwin\etc\fstab) assuming Cygwin has been installed at the C:\cygwin location.

#### <span id="page-4-2"></span>**Figure 1: Install Cygwin: make**

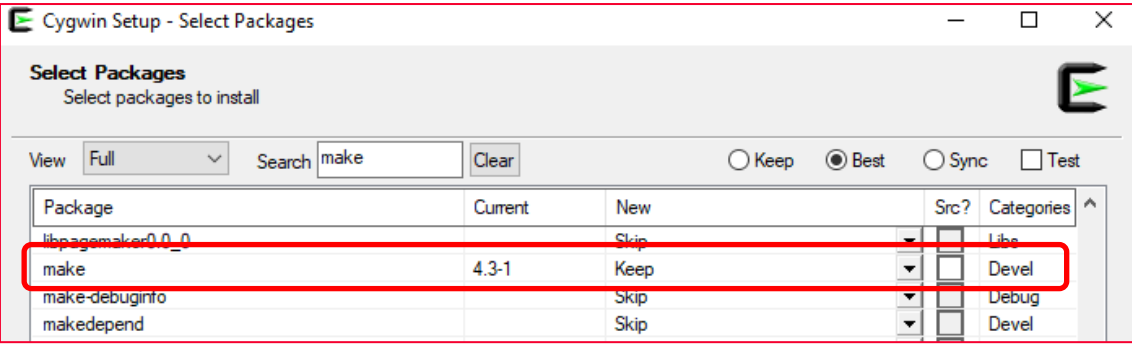

#### <span id="page-4-3"></span>**Figure 2: Install Cygwin: binutils**

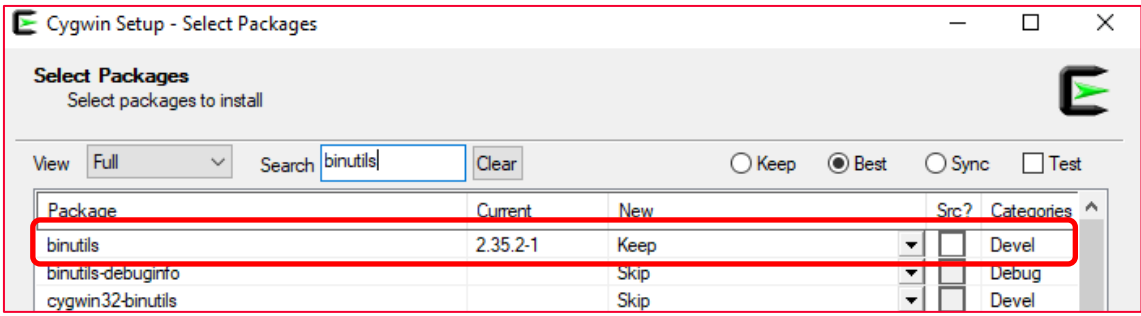

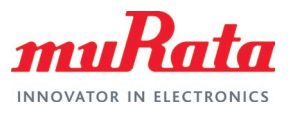

#### <span id="page-5-3"></span>**Figure 3: Install Cygwin: gcc**

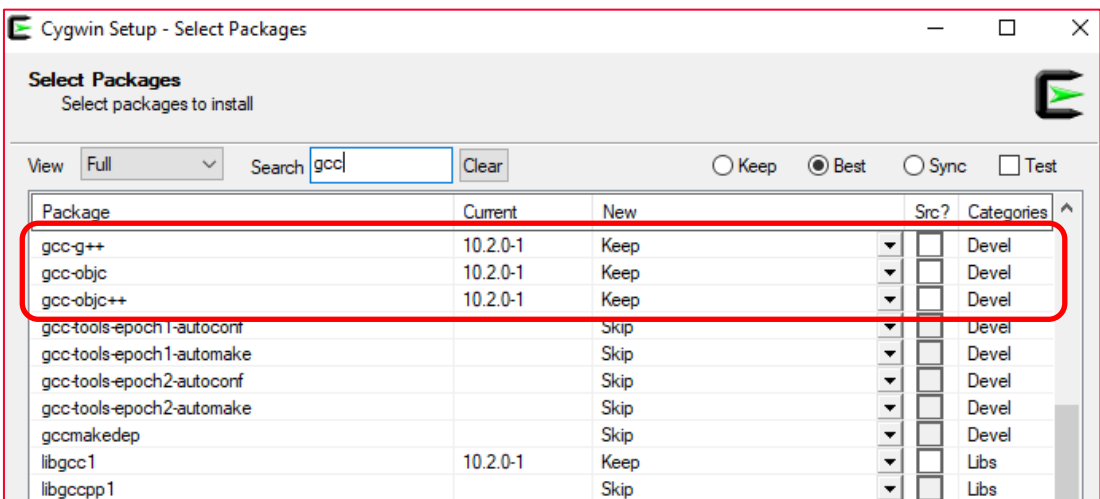

#### <span id="page-5-4"></span>**Figure 4: Install Cygwin: openssl**

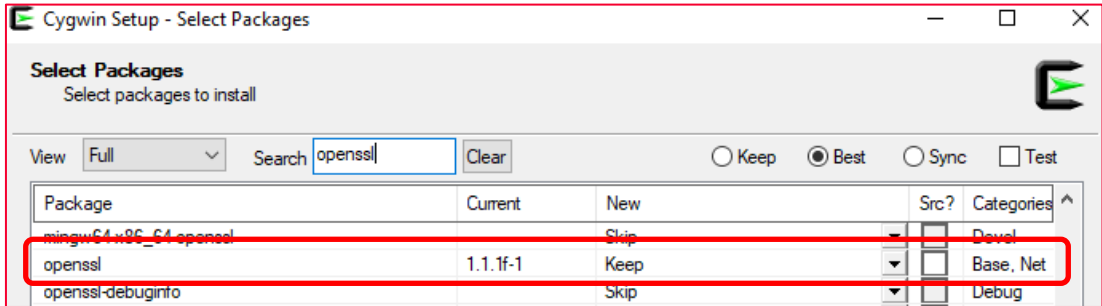

#### <span id="page-5-5"></span>**Figure 5: Install Cygwin: patch**

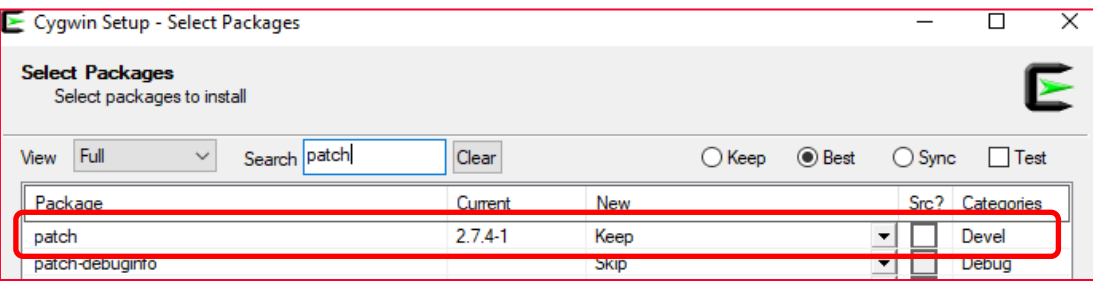

### <span id="page-5-0"></span>1.2 Install Python 2.7

Download and install [Python 2.7](https://www.python.org/downloads/)  $\vec{\mathbb{Z}}$ . This document assumes Python 2.7.18 is being used.

### <span id="page-5-1"></span>1.3 Install NXP Flash Program Utility

Download and install the [WMSDKA](https://www.nxp.com/webapp/Download?colCode=WMSDKA-V6_0-r7)  $\mathbb{Z}^7$ .

### <span id="page-5-2"></span>1.4 Update Environment Variables

After installations are complete, please go to

Start → View Advanced System Settings → Environment Variables → User Variables → PATH  $\Gamma$ 

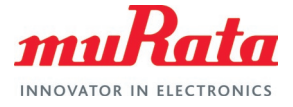

As illustrated in **[Figure 6](#page-6-1)**, double click on the PATH and add the following paths:

- Cross compiler installation binary folder
- Cygwin bin folder

Ž

• Python installation folder

Example:C:\Program Files (x86)\GNU Tools ARM Embedded\4\_9\_2015q3\bin;C:\cygwin64\bin;C:\Python27

#### <span id="page-6-1"></span>**Figure 6: Update Environment Variables**

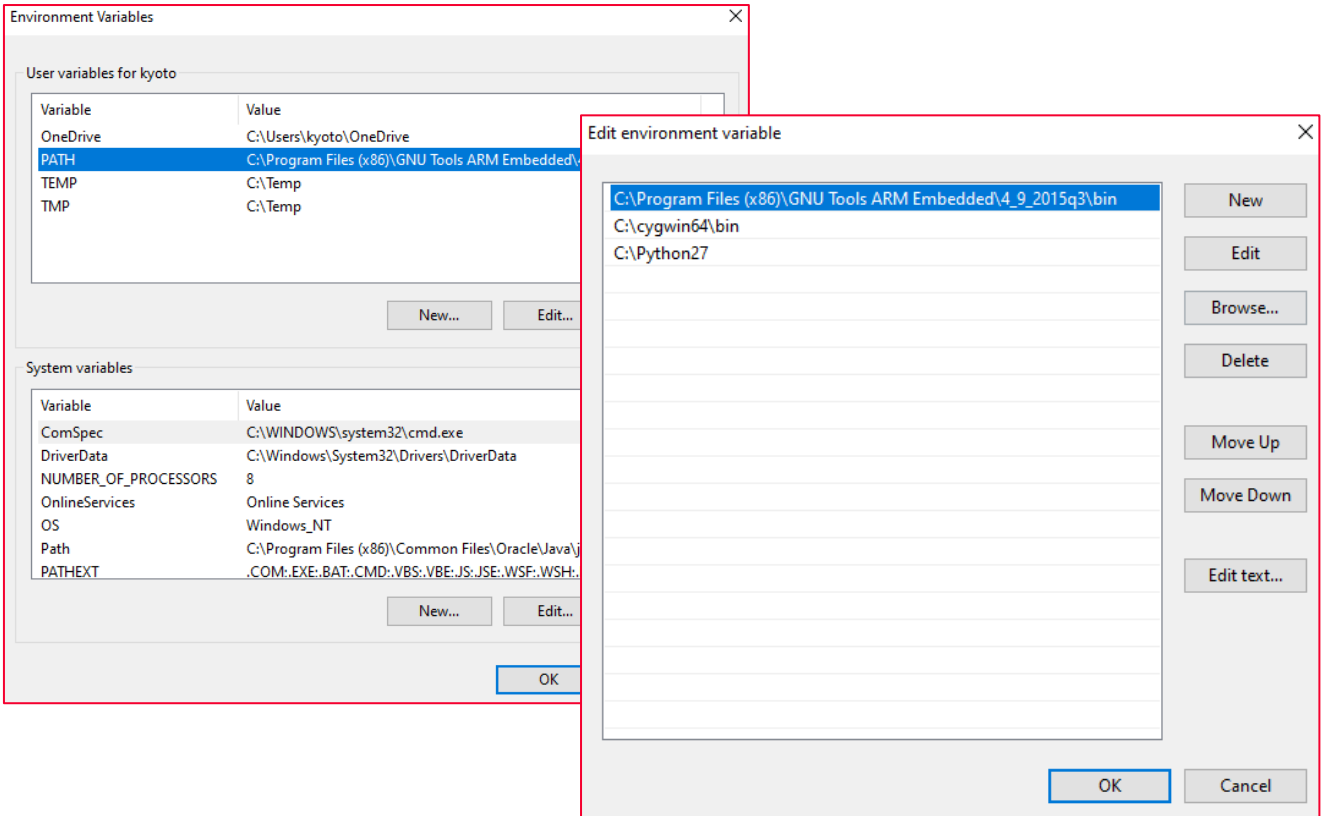

#### <span id="page-6-0"></span>1.5 Install Windows USB Driver

- 1. Download [Zadig 2.5](http://zadig.akeo.ie/)  $\vec{C}$ , and install as shown in **[Figure 7](#page-7-2)** below.
- 2. Connect the development board to the Windows host by plugging in the USB cable so that the Windows host will detect and install the default driver for the device.
- 3. Run the installed Zadig executable file.
- 4. Select Option  $\rightarrow$  List All Devices  $\Gamma$ .
- 5. Select **Jlink** from the top dropdown menu as shown in **[Figure 8](#page-7-3)**.
- 6. Select **libusbK (v3.0.7.0)** in the driver selection.
- 7. Press **Replace Driver**.

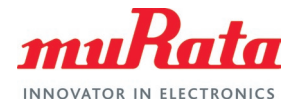

#### <span id="page-7-2"></span>**Figure 7: Install Windows USB Driver: Download Zadig**

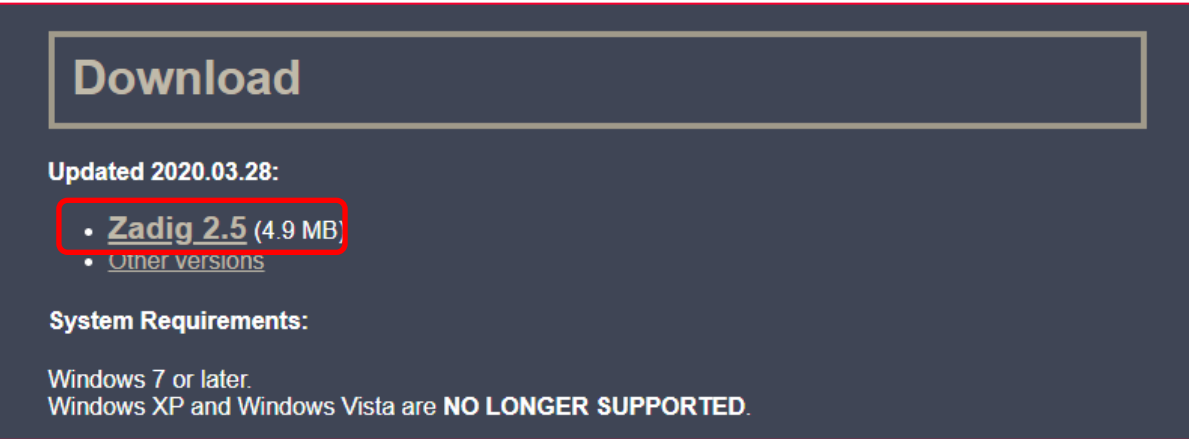

#### <span id="page-7-3"></span>**Figure 8: Install Windows USB Driver: Configure Zadig**

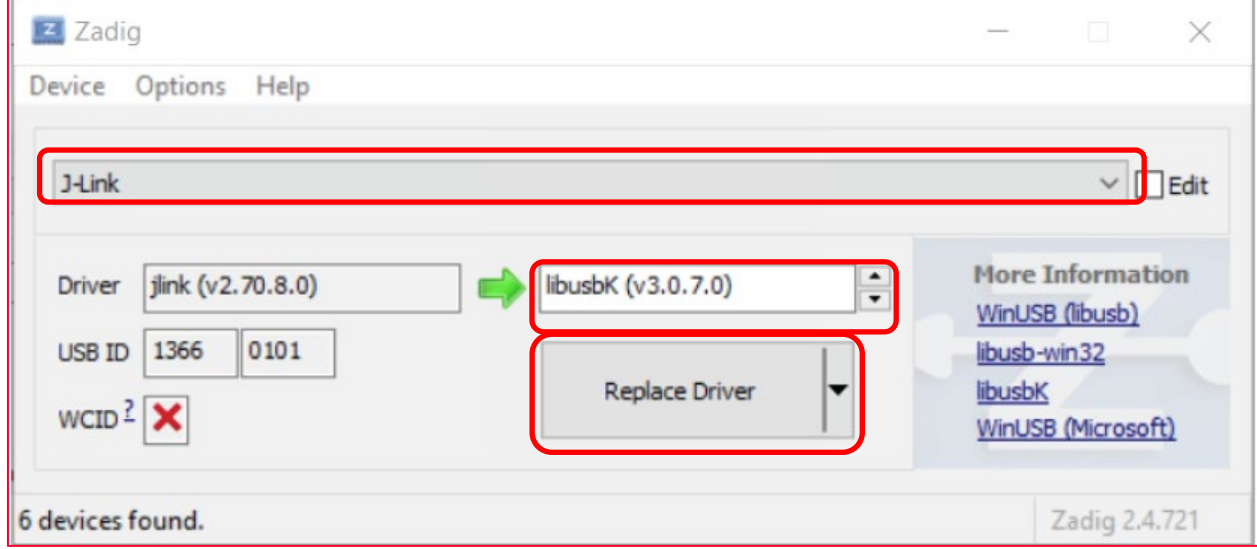

### <span id="page-7-0"></span>2 Flash Image to Type ABR module via LPC-Link2

Please follow the steps below to flash Type ABR module using LPC Link2.

### <span id="page-7-1"></span>2.1 Program the LPC-Link2

- 1. Download LPCScrypt v2.1.2 for Windows [here](https://www.nxp.com/webapp/Download?colCode=LPCScrypt_2.1.2_5-win)  $\mathbb{Z}^7$  and install. For Mac and Linux users, please visit [here](https://www.nxp.com/design/microcontrollers-developer-resources/lpc-microcontroller-utilities/lpcscrypt-v2-1-2:LPCSCRYPT?tab=Design_Tools_Tab)  $\mathbb{Z}^7$  for your operation system.
- 2. Connect LPC-Link2 to the PC, with JP1 and JP2 unpopulated as shown in **[Figure 9](#page-8-0)**.
- 3. Program LPC-Link2 by running the following command in Windows Command Prompt.

C:\nxp\LPCScrypt 2.1.2 57\scripts\program JLINK.cmd

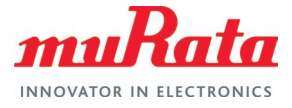

The screenshot in **[Figure 10](#page-8-1)** shows LPC-Link2 is programmed successfully, then quit with CTRL-C.

- 4. Populate JP1 as shown in **[Figure 11](#page-9-1)**, and power cycle the LPC-Link2
- 5. Run the installed Zadig executable file as described in [Section 1.5](#page-6-0) **.**.
- 6. Select Option  $\rightarrow$  List All Devices  $\overline{In}$
- 7. Select **Jlink** from the top dropdown menu as shown in **[Figure 12](#page-9-2)**
- 8. Select **libusbK (v3.0.7.0)** in the driver selection.
- 9. Press Replace Driver.

#### <span id="page-8-0"></span>**Figure 9: LPC-Link2: JP1, JP2 unpopulated**

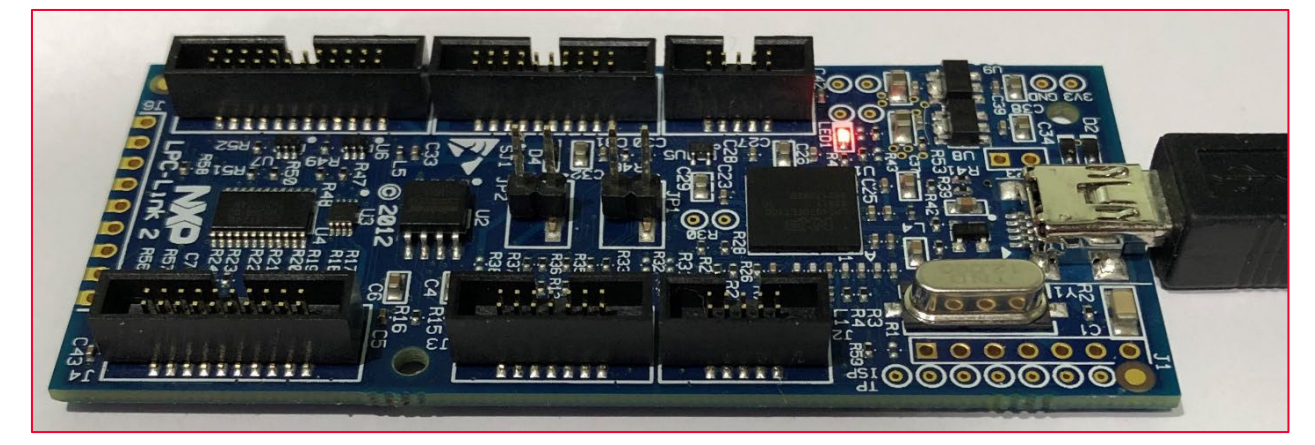

<span id="page-8-1"></span>**Figure 10: LPC-Link2: Program with Segger J-Link**

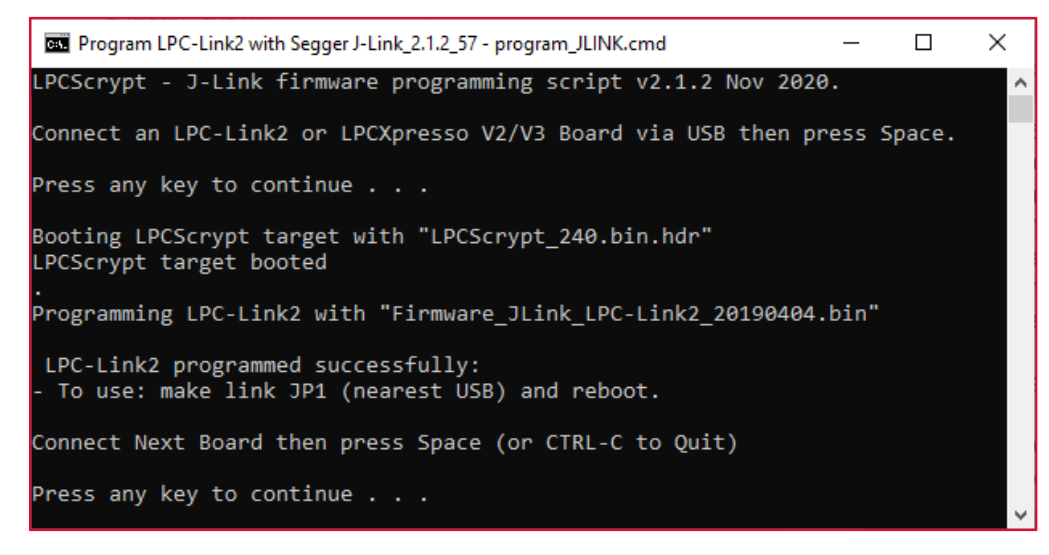

#### <span id="page-9-1"></span>**Figure 11: LPC-Link2: JP1 populated**

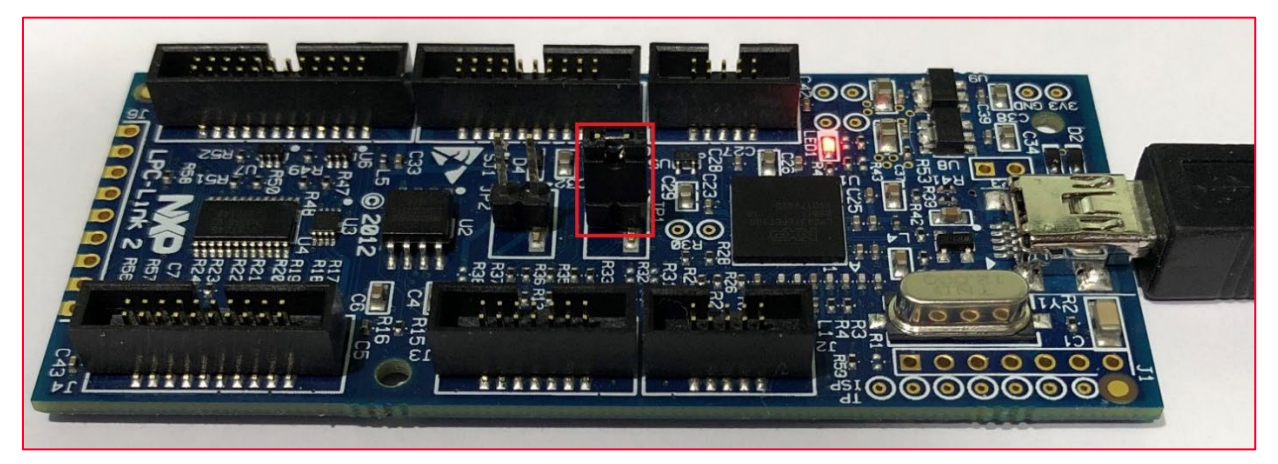

#### <span id="page-9-2"></span>**Figure 12: LPC-Link2: Run Zadig**

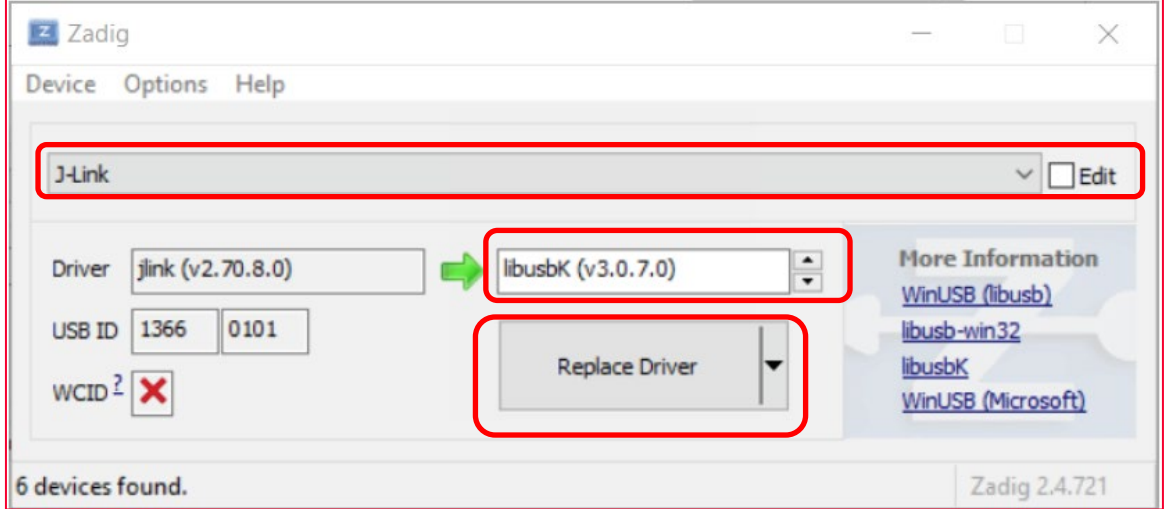

### <span id="page-9-0"></span>2.2 Connect the Type ABR Module to the Host Machine

Refer to the following image to connect the Type ABR module to the Windows host machine as well as the NXP [LPCXpresso55S69 Development Board](https://www.nxp.com/design/development-boards/lpcxpresso-boards/lpcxpresso55s69-development-board:LPC55S69-EVK)  $\vec{\mathbb{Z}}$ . For powering up the LPCXpresso55S69 board, connect micro-USB cable end to the port P5 as shown in the figure below. You should use LPC Link2 debugger (Digi-Key Part Number: 568-10930-ND) to flash the Type ABR module. Refer to the table below to power the ABR module via LPC55S69 EVK.

#### <span id="page-9-3"></span>**Table 2: ABR EVB Power/Ground connections**

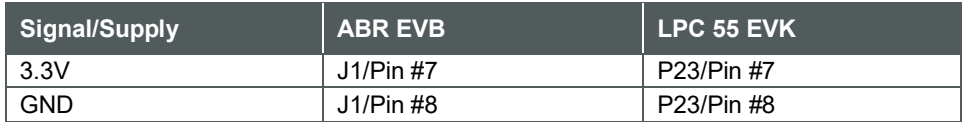

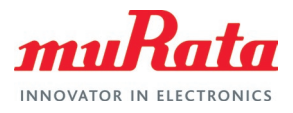

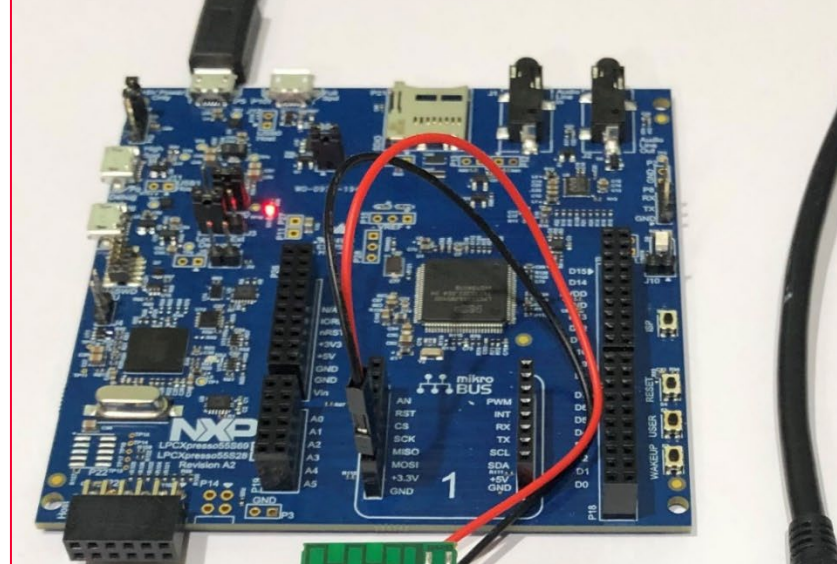

<span id="page-10-1"></span>**Figure 13: LPC-Link2/ABR Connection**

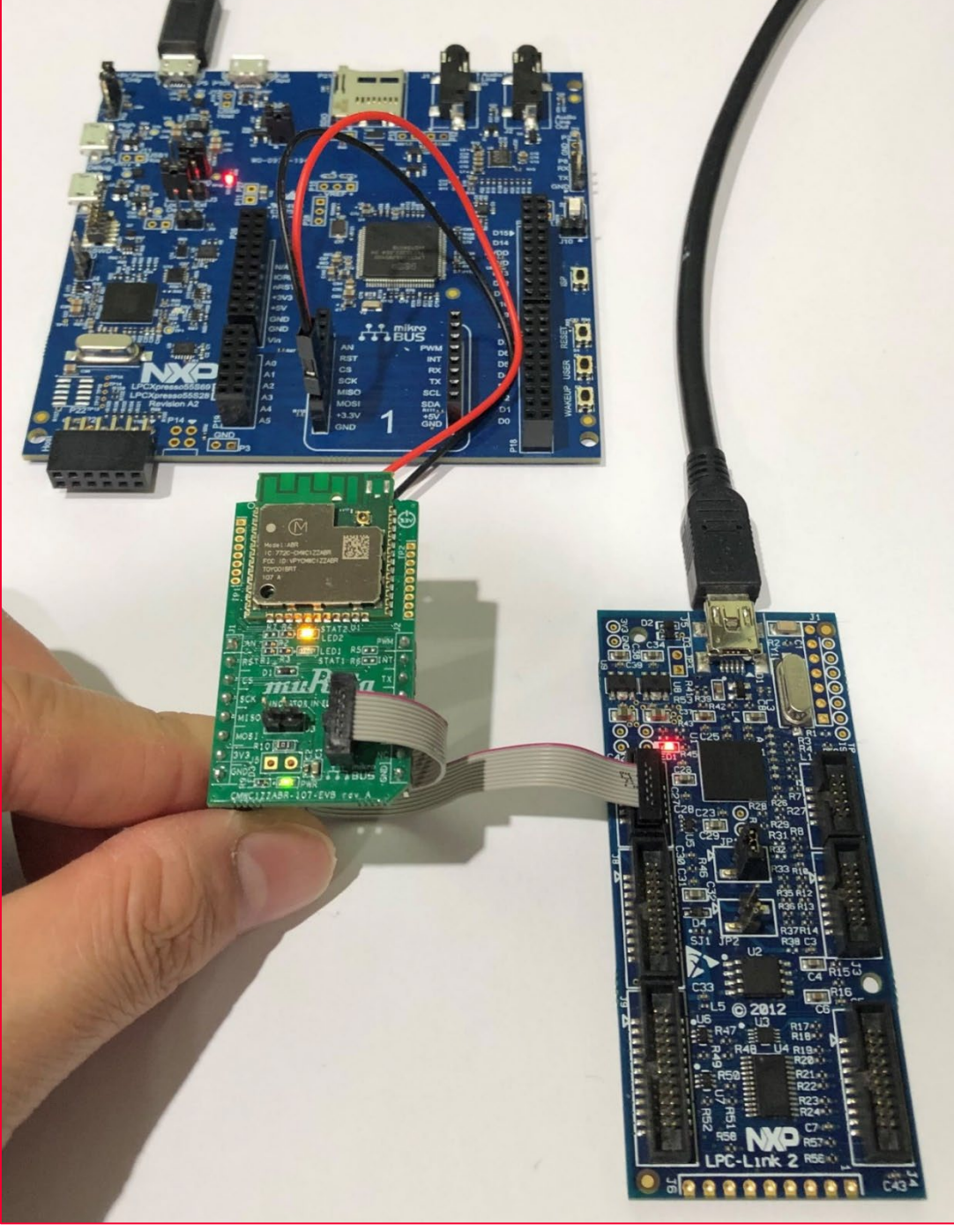

# <span id="page-10-0"></span>2.3 Description of ABR Files

This [website](https://github.com/murata-wireless/abr-107/)  $\mathbb{Z}^7$  provides latest patch files and production / manufacturing binary files of Type ABR that can be flashed onto the module. The directory structure of the files is provided below for reference.

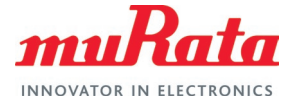

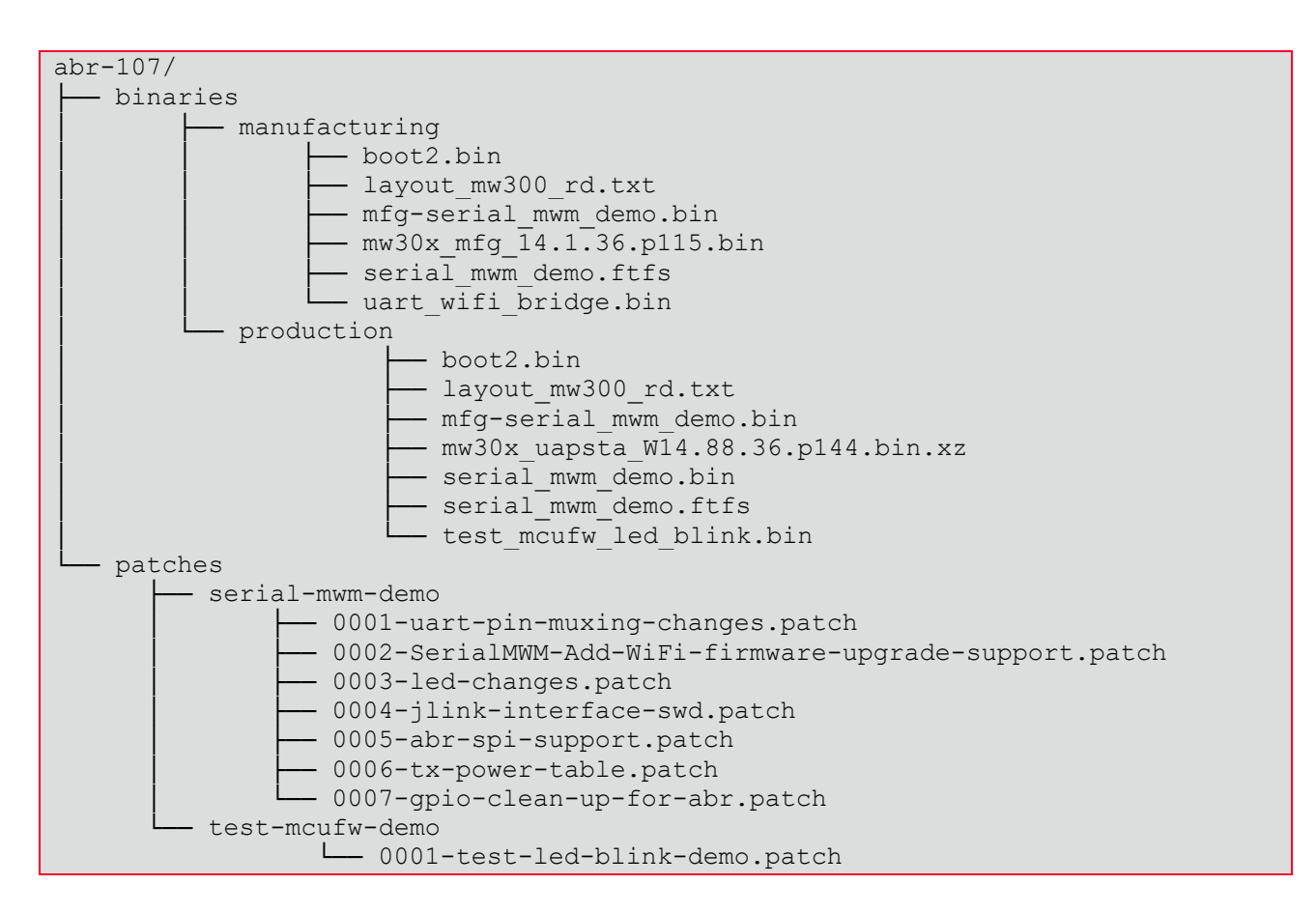

#### <span id="page-11-0"></span>2.3.1 Production Files

The following files must be flashed onto Type ABR module to demonstrate iperf3 example using MCUXpresso LPC55S69.

<span id="page-11-2"></span>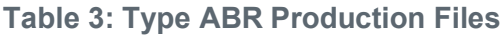

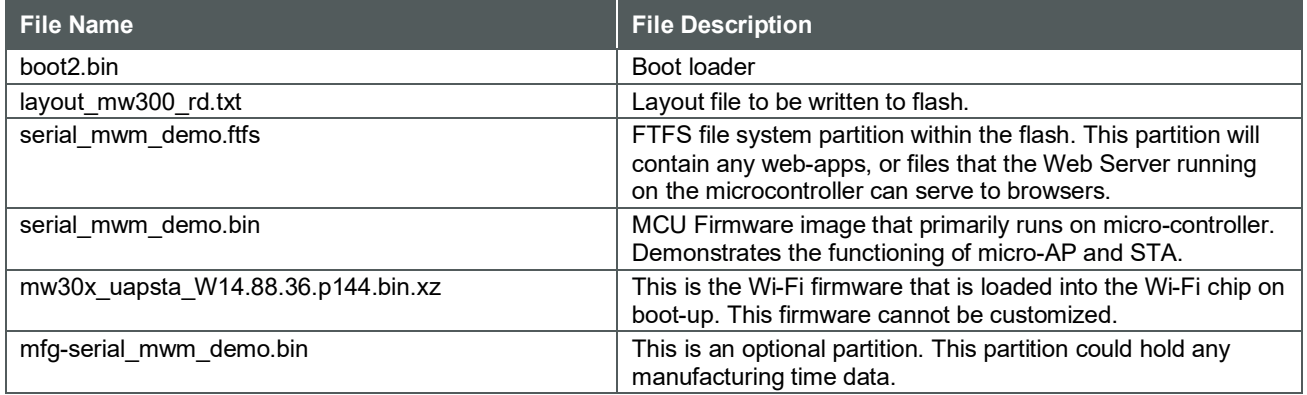

#### <span id="page-11-1"></span>2.3.2 Manufacturing Files

The following files must be flashed onto Type ABR module to perform regulatory test along with LabTool.

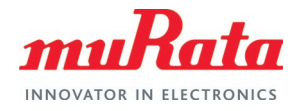

#### <span id="page-12-3"></span>**Table 4: Type ABR Manufacturing Files**

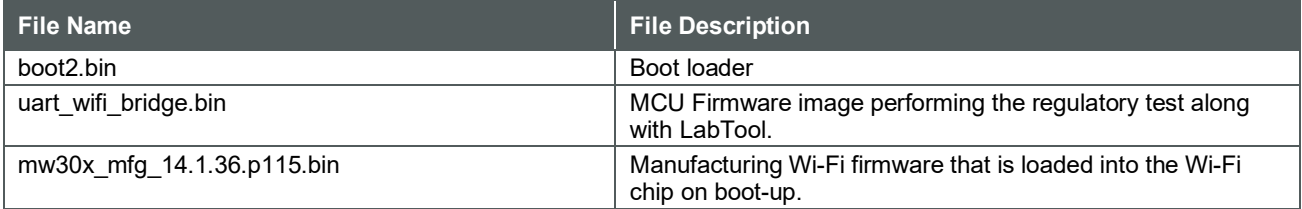

### <span id="page-12-0"></span>2.3.3 Patch Files

#### <span id="page-12-4"></span>**Table 5: Type ABR Patch Files**

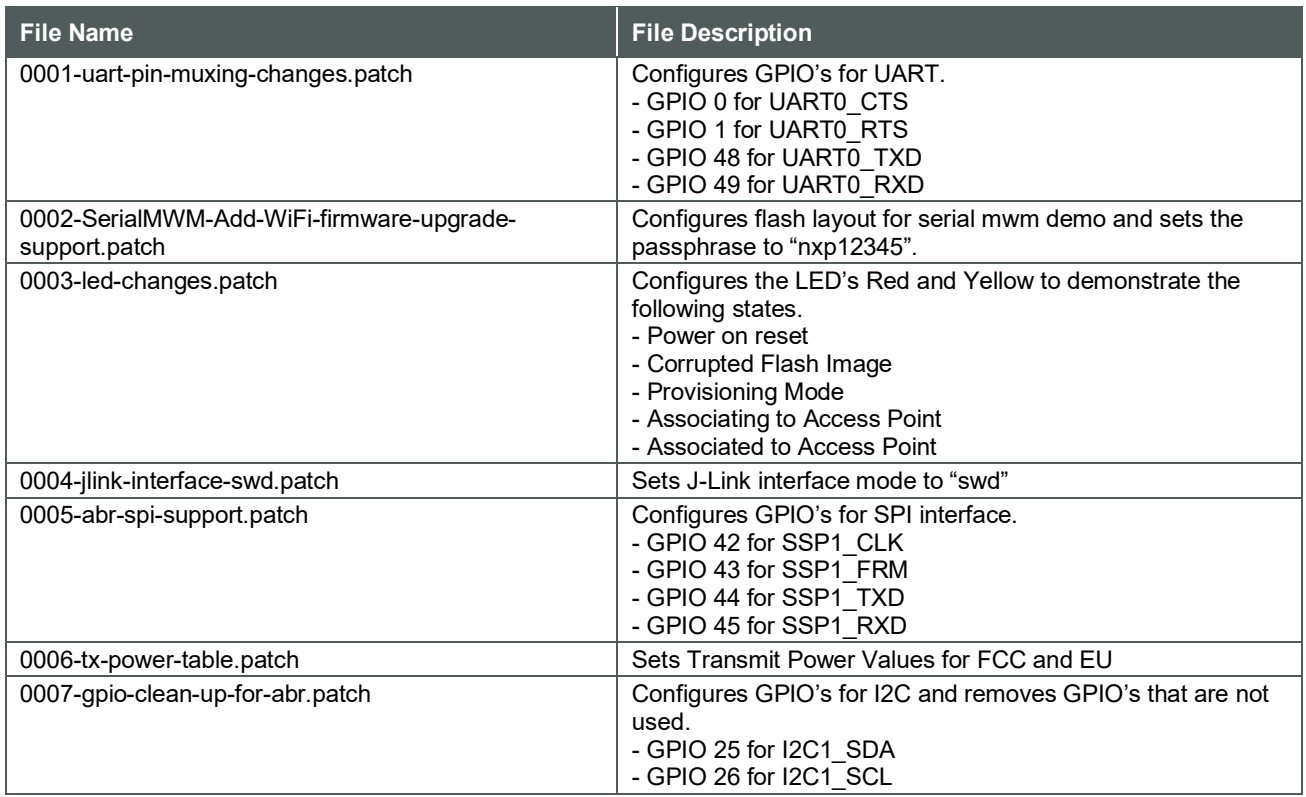

### <span id="page-12-1"></span>2.4 Flash Image

<span id="page-12-2"></span>This section describes in detail how to flash production and manufacturing images to ABR module.

#### 2.4.1 Flash Production Image

This section describes the steps to flash all the following components using a single command.

1. Add the following line in the *jlink.cfg* file (available in sdk/tools/OpenOCD/interface folder where the WMSDKA utility has been installed, as per [Section 1.3](#page-5-1)  $\Box$ 

transport select swd

- 2. Download production binary files [from this link](https://github.com/murata-wireless/abr-107/tree/master/binaries/production)  $\mathbb{Z}^7$ . The files that are needed for flashing the production version are the following.
	- boot2.bin

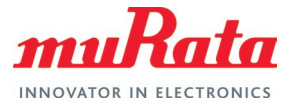

- layout mw300 rd.txt
- mfg-serial mwm demo.bin
- serial mwm demo.bin
- mw30x\_uapsta\_W14.88.36.p144.bin.xz
- serial mwm demo.ftfs
- 3. Create a folder named *type\_ABR* inside WMSDKA utility installation folder and place the downloaded files there.
- 4. Open a Cygwin window, navigate to WMSDKA utility installation folder and flash the Type ABR module using the following commands.

```
export DEBUG INTERFACE=jlink
python ./sdk/tools/OpenOCD/flashprog.py -l type_ABR/layout_mw300_rd.txt 
--boot2 type ABR/boot2.bin --mfg type ABR/mfg-serial mwm demo.bin --mcufw
type ABR/serial mwm demo.bin --wififw
type ABR/mw30x uapsta W14.88.36.p144.bin.xz --ftfs
type ABR/serial mwm demo.ftfs -i jlink -r
```
5. The console will display the log as shown in **[Figure 14](#page-13-0)** below once the flashing is completed successfully.

<span id="page-13-0"></span>**Figure 14: Flash Production Image success**

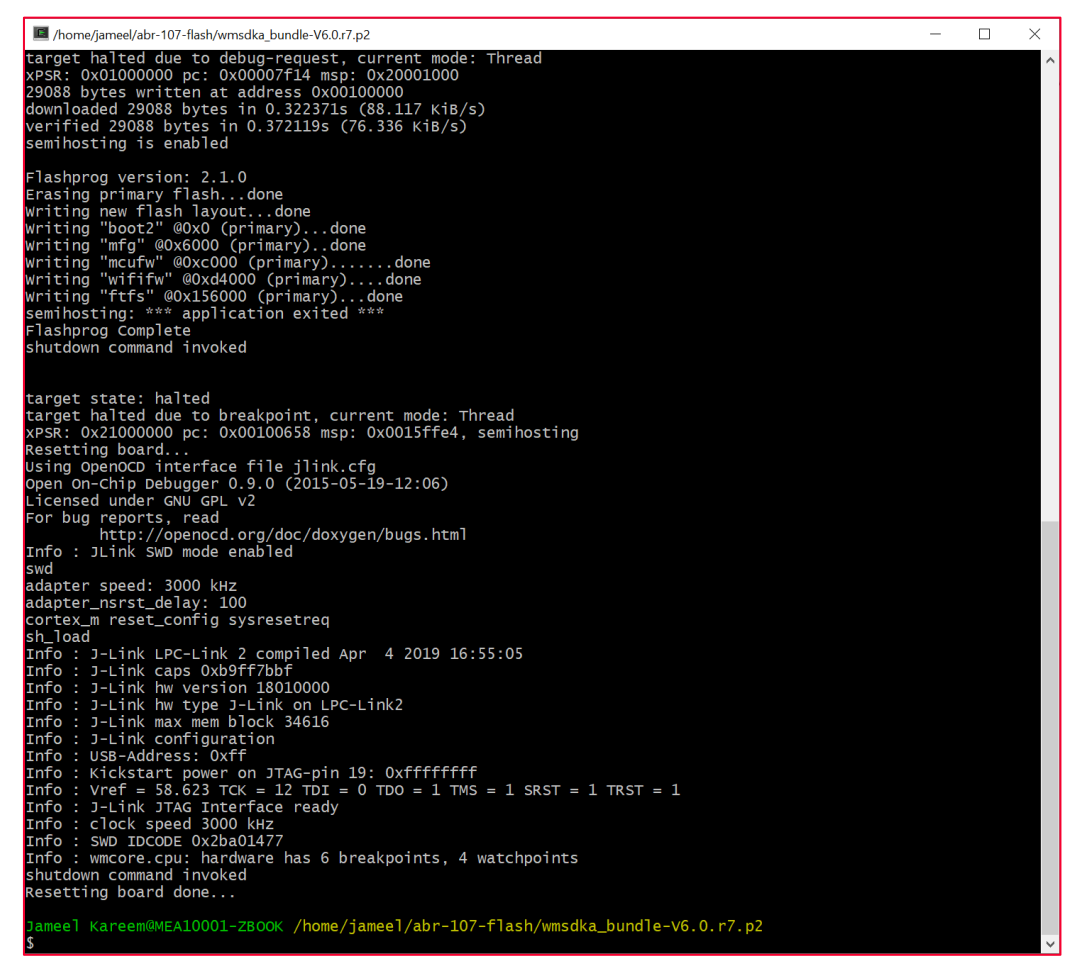

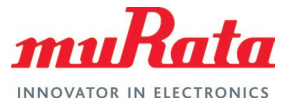

### <span id="page-14-0"></span>2.4.2 Flash Manufacturing Image

It is recommended that user flash the production image before flashing the manufacturing image.

This section describes the steps to flash all the manufacturing components using a single command.

- 1. Download manufacturing binary files [from this link](https://github.com/murata-wireless/abr-107/tree/master/binaries/manufacturing)  $\Box^7$ . The files that are needed for flashing the manufacturing version are the following.
	- boot2.bin
	- layout mw300 rd.txt
	- mfg-serial mwm demo.bin
	- uart wifi bridge.bin
	- mw30x mfg 14.1.36.p115.bin
- serial mwm demo.ftfs
- 2. Create a folder named *type\_ABR* inside WMSDKA utility installation folder and place the downloaded files there.
- 3. Open a Cygwin window, navigate to WMSDKA utility installation folder and flash the Type ABR module using the following commands.

```
export DEBUG_INTERFACE=jlink
python ./sdk/tools/OpenOCD/flashprog.py -l type_ABR/layout_mw300_rd.txt 
--boot2 type ABR/boot2.bin --mfg type ABR/mfg-serial mwm demo.bin --mcufw
type ABR/uart wifi bridge.bin --wififw
type ABR/mw30x mfg 14.1.36.p115.bin --ftfs type ABR/serial mwm demo.ftfs
-i jlink -r
```
### <span id="page-14-1"></span>2.4.3 Flash MCU Firmware

To flash just the MCU Firmware, use the following command. The binary, test\_mcufw\_led\_blink.bin is a test demonstration of LED functionality and can be fetched [from this link](https://github.com/murata-wireless/abr-107/tree/master/binaries/production)  $\Box^7$ .

```
export DEBUG INTERFACE=jlink
python ./sdk/tools/OpenOCD/flashprog.py --mcufw 
type ABR/test mcufw led blink.bin -i jlink -r
```
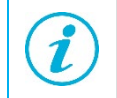

By flashing the test binary file, test\_mcufw\_led\_blink.bin, user will see the following behavior of the LED: Fast blinking of Red LED and Yellow LED always remains ON.

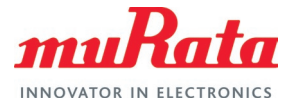

# <span id="page-15-0"></span>3 Building ABR Images

This section describes building ABR images for production and manufacturing. Ensure that Cygwin environment is installed in Windows PC as mentioned in [Section 1.1](#page-4-1)  $\Box^2$ .

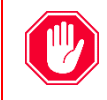

Make sure there is no space in any folder names when using Cygwin shell environment. Ex: "murata bsp" is not the correct name, it can be either, "murata-bsp" or "murata\_bsp".

### <span id="page-15-1"></span>3.1 Setup Windows Toolchain

- 1. Download the executable file from here [gcc-arm-none-eabi-4\\_9-2015q3-20150921](https://launchpad.net/gcc-arm-embedded/4.9/4.9-2015-q3-update/+download/gcc-arm-none-eabi-4_9-2015q3-20150921-win32.exe) [win32.exe](https://launchpad.net/gcc-arm-embedded/4.9/4.9-2015-q3-update/+download/gcc-arm-none-eabi-4_9-2015q3-20150921-win32.exe)  $\mathbb{Z}^7$ , and run.
- 2. It is recommended to install the toolchain in a directory that has no spaces in it. By default, the installer will install the toolchain under C:\Program Files (x86)\GNU Tools ARM Embedded\4.9 2015q3.

As shown in **[Figure 15](#page-15-2)** click on the Browse button and choose a destination folder of your choice and modify the name of the folder from 4.9 2015q3 to one without any spaces, such as 4\_9\_2015q3.

3. Select the following options shown in **[Figure 16](#page-16-1)** before finishing the installation.

#### <span id="page-15-2"></span>**Figure 15: Setup Windows Toolchain: choose install location**

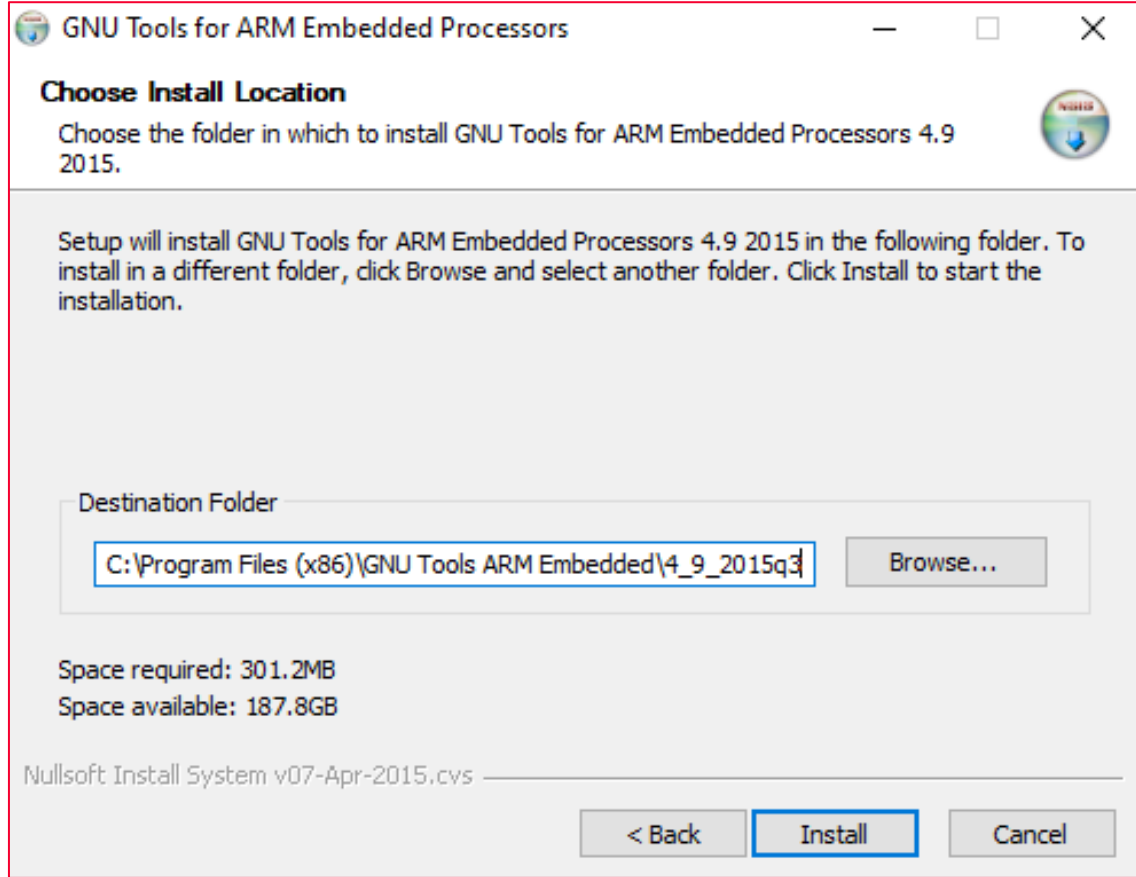

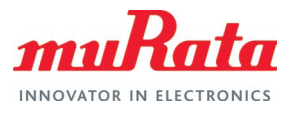

### **GNU Tools for ARM Embedded Processors** П **Completing the GNU Tools for ARM Embedded Processors 4.9 2015 Setup Wizard** GNU Tools for ARM Embedded Processors 4.9 2015 has been installed on your computer. Click Finish to close this wizard. Show Readme √ Launch gccvar.bat Add path to environment variable  $\sqrt{}$  Add registry information  $<$  Back Finish Cancel

#### <span id="page-16-1"></span>**Figure 16: Setup Windows Toolchain: select options**

### <span id="page-16-0"></span>3.2 WMSDKA Software Configuration

- 1. Open a Cygwin shell command prompt.
- 2. Create a folder, named <*murata-abr-bsp*> and cd into it.
- 3. Download WMSDKA bundle (WMSDKA-V6.0.r7.p2) [from this link](https://www.nxp.com/webapp/Download?colCode=WMSDKA-V6_0-r7)  $\Box^7$ .
- 4. Extract WMSDKA bundle. Extracted files will be present in a folder, named, "*wmsdka\_bundle-V6.0.r7.p2*"
- 5. Fetch ABR patch files [from this link](https://github.com/murata-wireless/abr-107/tree/master/patches/serial-mwm-demo/)  $\Box^7$ .
- 6. Create a folder "*abr-patch-files*" within WMSDKA bundle and copy the patch files into it.
- 7. Apply the patches to WMSDKA bundle.

```
cd <murata-abr-bsp>
cd wmsdka_bundle-V6.0.r7.p2
for i in \epsilon ath-to-abr-patch-files>/*.patch; do patch -p1 \epsilon $i; done
```
#### Sample output:

```
patching file sdk/src/boards/mw300_rd.c
patching file sample_apps/serial_mwm_demo/src/layout_mw300_rd.txt
patching file sample apps/serial_mwm_demo/src/serial_mwm app.c
patching file sdk/src/middleware/serial mwm/serial mwm sys handlers.c
patching file sample apps/serial mwm demo/src/config-sdk.mfg
patching file sample apps/serial mwm demo/src/serial mwm app.c
patching file sample apps/serial mwm demo/src/serial mwm wlan event.c
patching file sdk/tools/OpenOCD/interface/jlink.cfg
patching file sdk/src/boards/mw300_rd.c
```
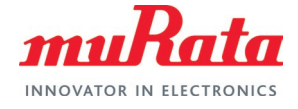

patching file sdk/src/boards/modules/gti-mw300.c patching file sdk/src/boards/mw300\_rd.c

8. Set FP6 (Feature Pack 6) as the default configuration.

make serial mwm mw300 FP6 defconfig

For an example output, refer to [Appendix B](#page-21-0)  $\Box^2$ .

### <span id="page-17-0"></span>3.2.1 Building Production ABR Image

Compile the source code using the following commands. For an example output, refer to [Appendix](#page-26-0)   $C \nightharpoonup^{\mathsf{c}}$ 

make APP=sample apps/serial mwm demo BOARD=mw300 rd XIP=1

<span id="page-17-2"></span>Location of production binary files are given in the table below.

#### **Table 6: Production Binary Files Locations**

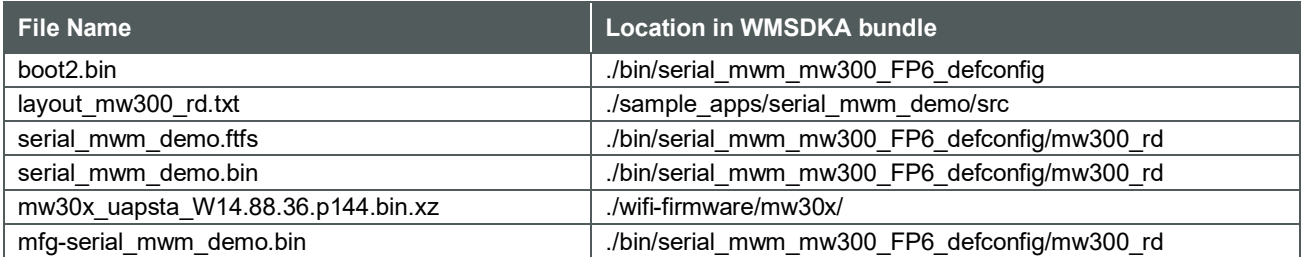

Copy the files to a temporary folder, "*flash-production-binaries*" and flash the files using LPC-Link2 as mentioned in **Section [2](#page-7-0)**.

#### *3.2.1.1 Building Test MCU FW Demo ABR Image*

Apply the patch file (0001-test-led-blink-demo.patch) [from this link](https://github.com/murata-wireless/abr-107/tree/master/patches/test-mcufw-demo)  $\Box^7$  and compile the source code.

```
make APP=sample_apps/serial_mwm_demo BOARD=mw300_rd XIP=1
```
Location of production binary file is given in the table below.

<span id="page-17-3"></span>**Table 7: Production Binary File Location for LED Blink Demo**

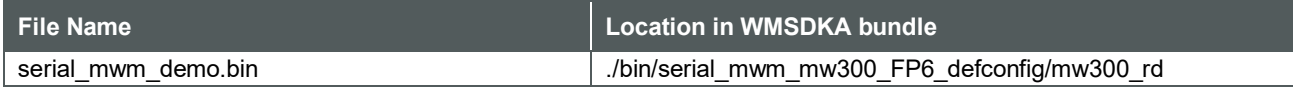

Copy the file to a temporary folder, "*flash-mcu-fw-binary*" and flash the files using LPC-Link2 as mentioned in Section  $2 \mathbb{C}^2$ .

#### <span id="page-17-1"></span>3.2.2 Building Manufacturing ABR Image

It is recommended that the user build the production image before building the manufacturing image.

Compile the source code using the following command.

make APP=sample apps/mfg/uart wifi bridge BOARD=mw300 rd XIP=1

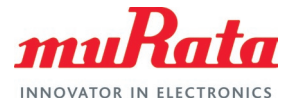

Location of manufacturing binary files are given in the table below.

#### <span id="page-18-0"></span>**Table 8: Manufacturing Binary Files Locations**

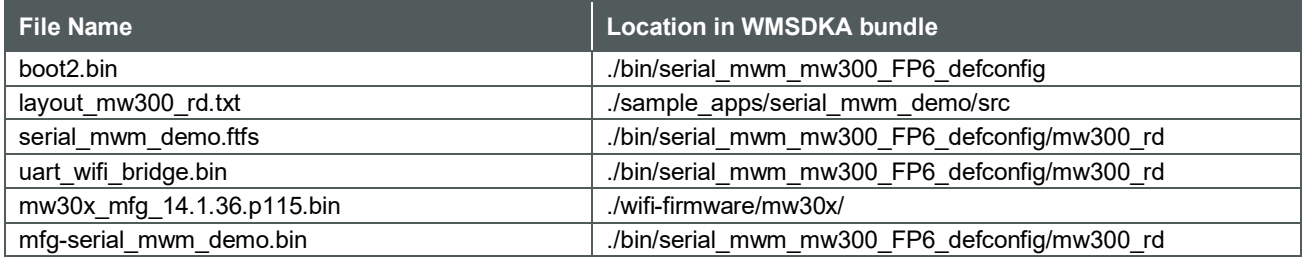

Copy the files to a temporary folder, "flash-mfg-binaries" and flash the files with the below commands using LPC-Link2 as mentioned in [Section 2](#page-7-0)  $\Box^2$ .

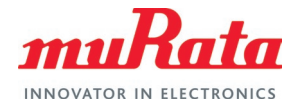

# <span id="page-19-0"></span>4 Appendix A: Flash Image to Type ABR module via Segger J-Link

It is possible to flash the Type ABR module using Segger J-Link. However, flashing using Segger J-Link is not officially supported by Murata. The following sections details the procedure (similar to the steps for flashing with LPC-Link2, detailed in Section  $2 \mathbb{C}^2$ ).

### <span id="page-19-1"></span>4.1 Connect the Type ABR Module to the Host Machine

Refer to the following image to connect the Type ABR module to the Windows host machine as well as the NXP [LPCXpresso55S69 Development Board](https://www.nxp.com/design/development-boards/lpcxpresso-boards/lpcxpresso55s69-development-board:LPC55S69-EVK)  $\vec{\mathbb{C}}$ . You should use J-Link debugger (Digi-Key Part Number: 899-1017-ND) to flash the Type ABR module.

<span id="page-19-2"></span>**Figure 17: J-Link Debugger and Type ABR Module**

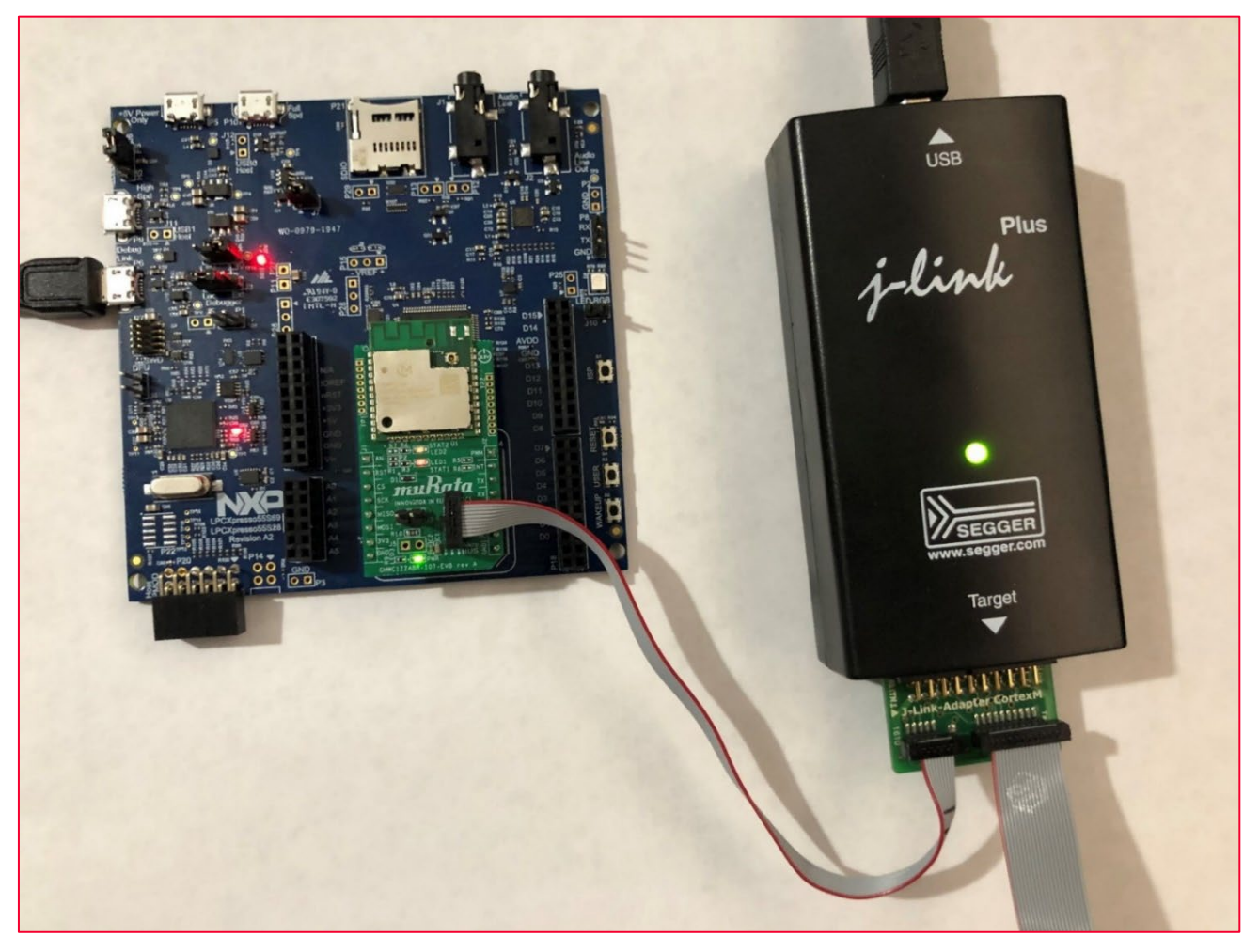

1. Add the following line in the *jlink.cfg* file (available in sdk/tools/OpenOCD/interface folder where the WMSDKA utility has been installed, as per [Section 1.3](#page-5-1)  $\Box$ 

transport select swd

2. Download the type ABR.zip file [from this link](https://community.murata.com/s/contentdocument/0695F00000HhPWSQA3)  $\Box^7$ . The following files will be extracted:

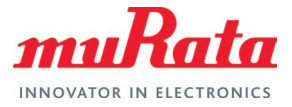

- boot2.bin
- layout mw300 rd.txt
- mfg-serial mwm demo.bin
- serial\_mwm\_demo.bin
- mw30x uapsta W14.88.36.p144.bin.xz
- serial mwm demo.ftfs
- 3. Copy the extracted *type\_ABR* folder inside WMSDKA utility installation folder.
- 4. Open a Cygwin window, navigate to WMSDKA utility installation folder and flash the Type ABR module using the following command.

```
python ./sdk/tools/OpenOCD/flashprog.py -1 type ABR/layout mw300 rd.txt -
-boot2 type ABR/boot2.bin --mfg type ABR/mfg-serial mwm demo.bin --mcufw
type ABR/</math>serial mwm demo.<br>bin --withtype ABR/mw30x uapsta W14.88.36.p144.bin.xz --ftfs
type_ABR/serial_mwm_demo.ftfs -i jlink -r
```
5. The console will display the log as shown in **[Figure 18](#page-20-0)** below once the flashing is completed successfully.

#### <span id="page-20-0"></span>**Figure 18: J-Link Type ABR Flashing success**

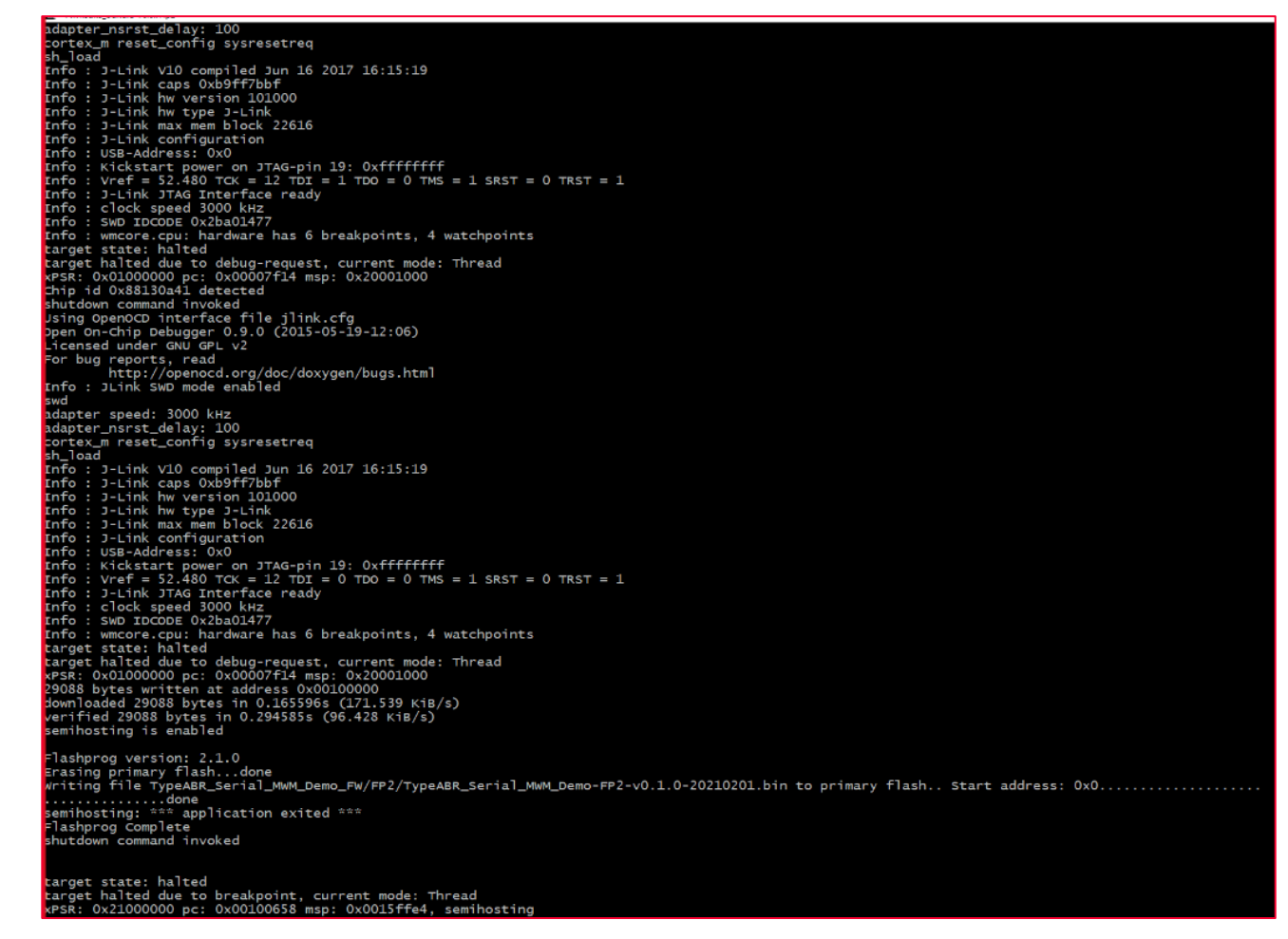

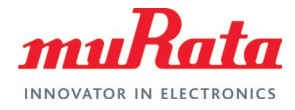

# <span id="page-21-0"></span>5 Appendix B: Sample defconfig output

```
$ make serial mwm mw300 FP6 defconfig
sdk/config/serial mwm mw300 FP6 defconfig:28:warning: trying to assign
nonexistent symbol HOST_SUPP
*
* WMSDK Configuration
*
*
* System
*
Platform Type
  1. 88MC200-based Platforms (CPU_MC200) (NEW)
> 2. 88MW300-based Platforms (CPU_MW300)
choice[1-2]: 2Wi-Fi Chipset
  1. 878x-based Chipset (WiFi_878x) (NEW)
> 2.8801-based Chipset (WiFi 8801)
choice[1-2]: 2
Bluetooth Chipset [N/y] n
Enable ROM libraries in 88MW300 (ENABLE ROM LIBS) N/y/21 (NEW) n
PM3 Support for MCU (ENABLE MCU PM3) [N/y/?] (NEW) n
Enable C++ support (ENABLE CPP SUPPORT) [N/y/?] (NEW) n
DO NOT Reset ip address before DHCP (KEEP LEGACY IP BEFORE DHCP) [N/y/?] (NEW)
n 
*
* Application Framework
*
WPS Provisioning support (APP_FRM_PROV_WPS) [Y/n/?] y
Max number of additional application framework event handlers 
(APP_FRM_MAX_EVENT_HANDLERS) [2] (NEW) 2
*
* Modules
*
*
* WLAN
*
*
* Wifi driver
*
Filter Locally Administered and Self Mac Address 
(FILTER LOCALLY ADMINISTERED AND SELF MAC ADDR) [N/y/?) (NEW) n
Host PMK calculation Support (HOST_PMK) [N/y/?] (NEW) n
Wlan bridge support (WLAN BRIDGE) [N/y/?) (NEW) n
Extended Scan Support (EXT_SCAN) [N/y/?] (NEW) n
802.11 WMM Support (WMM) [Y/?] (NEW) y
802.11n support (11N) [Y/n/?] y
  AMPDU TX support (STA_AMPDU_TX) [N/y/?] (NEW) n
Network High Performance Configuration (NETWORK_HIGH_PERF) [N/y/?] (NEW) n
AMPDU RX support (STA_AMPDU_RX) [Y/?] (NEW) y
WLAN FW Heartbeat Event Support (WLAN FW HEARTBEAT) [Y/n/?) (NEW) y
5GHz Support(Band A) (5GHz SUPPORT) [\overline{N}/y/?) (NEW) n
WiFi Fast Path (WLAN FAST PATH) [N/y/?] n
Maximum scan entries (MAX_AP_ENTRIES) [20] (NEW) 20
Max Network Profiles (WLAN KNOWN NETWORKS) [5] 5
*
* uAP configuration
*
AMPDU TX support (UAP_AMPDU_TX) [N/y/?] (NEW) n
AMPDU RX support (UAP_AMPDU_RX) [N/y/?] (NEW) n
```
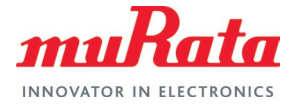

```
*
* Wifi extra debug options
*
Enable extra debug (WIFI_EXTRA_DEBUG) [N/y/?] (NEW) n
WiFi Direct support (P2P) (P2P) [N/y/?] (NEW) n
WPS 2.0 support (WPS2) [Y/?] y
*
* WPA2 Enterprise Support
*
WPA2 Enterprise (WPA2 ENTP) [N/y/?] (NEW) n
*
* Device Provisioning Protocol (DPP) Support
*
DPP Support (DPP) [N/y/?] (NEW) n
*
* MDNS
*
Maximum number of mDNS service instances that can be announced 
(MDNS_MAX_SERVICE_ANNOUNCE) [3] (NEW) 3
mDNS Full-Fledged Query(monitoring) APIs (MDNS_QUERY) [N/y/?] n
Extended mDNS (XMDNS) [N/y/?] (NEW) n
*
* PROVISIONING
*
Scan Support (ENABLE_SCAN) [Y/n/?] (NEW) y
Secure Provisioning Support (ENABLE SECURE PROVISIONING) [Y/n/?] (NEW) y
*
* HTTP Server (HTTPD)
*
Enable HTTP support (port 80) (ENABLE_HTTP_SERVER) [Y/n] (NEW) y
Enable HTTPS support (port 443) (ENABLE HTTPS SERVER) [N/y] (NEW) n
Max simultaneous active HTTP client sockets (HTTP CLIENT SOCKETS) [1] (NEW) 1
Listen backlog count (HTTPD LISTEN BACKLOG) [5] (NEW) 5
Enable Keep Alive mechanism for connections (ENABLE HTTPD KEEPALIVE) [Y/n/?]
(NEW) y
Enable LRU based client socket purge (ENABLE HTTPD PURGE LRU) [N/y/?] (NEW) n
HTTPD CLient Socket Receive Timeout (HTTPD_CLIENT_SOCK_RECV_TIMEOUT) [15000] 
(NEW) 15000
HTTPD Client Socket Send Timeout (HTTPD_CLIENT_SOCK_SEND_TIMEOUT) [10000] (NEW) 
10000
*
* HTTP Client
*
Max supported request/response HTTP header size (MAX REQ RESP HDR SIZE) [2048]
(NEW) 2048
Enable HTTPS support in HTTP client (over port 443) (ENABLE HTTPC SECURE) [Y/n]
y 
Enable the use of "modify_time" field in HTTP header in HTTP client 
(ENABLE HTTPC MODIFY TIME) [N/y/?) (NEW) n
*
* JSMN
*
Enable Linking to Parent Tokens (JSMN_PARENT_LINKS) [Y/n/?] (NEW) y
Enable Strict mode for JSON Parsing (JSMN_STRICT) [Y/n/?] (NEW) y
Use Short JSMN Tokens (JSMN SHORT TOKENS) [Y/n/?] (NEW) y
*
* Firmware Upgrades
*
ED25519 and Chacha-20 based Secure Upgrades (FWUPG ED CHACHA) [N/y/?] n
RSA and AES based Secure Upgrades (FWUPG RSA AES) [N/y/?) n
WiFi Firmware Upgrade Support (WIFI FW UPGRADE) [Y/n] (NEW) y
```
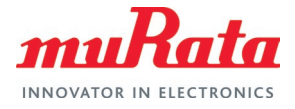

```
BT/BLE Firmware Upgrade Support (BT_FW_UPGRADE) [N/y/?] (NEW) n
*
* Alexa
*
Enable Alexa Debug logs (ALEXA_DEBUG_ENABLE) [N/y] (NEW) n
*
* Serial MWM
*
Enable Serial MWM Support (S2W_MWM_SUPPORT) [Y/n/?] y
  Serial MWM Async events optional (S2W_ASYNC_EVENTS) [Y/n] y
  Serial MWM mDNS responder (S2W MDNS RESPONDER) [N/y] n
  Serial MWM HomeKit Support (S2W HK SUPPORT) [N/y] n
  Serial MWM Support for Socket commands (S2W ENABLE SOCKETS) [Y/n] y
 Serial MWM Overlay support for wps (S2W OVERLAYS SUPPORT) [N/y] n
 Serial MWM Ezconnect provisioning mode (S2W PROV EZCONNECT) [N/y] n
 Serial MWM uAP based provisioning mode (S2W PROV UAP) [Y/n] y
 Serial MWM web socket support (S2W WEB SOCKET SUPPORT) [Y/n] y
 Serial MWM Support for psm cli commands (S2W DEBUG ENABLED) [N/y] n
*
* TCP/IP
*
*
* TCP/IP stack
*
Max simultaneous active TCP sockets (MAX_SOCKETS_TCP) [8] (NEW) 8
Max simultaneous active TCP listening sockets (MAX LISTENING SOCKETS TCP) [4]
(NERW) 4
Max simultaneous active UDP sockets (MAX SOCKETS UDP) [6] (NEW) 6
Max number of TCP Send buffers per socket (TCP SND BUF COUNT) [2] (NEW) 2
TCP/IP Stack Transmit Heap size (in KiloBytes) (TCPIP_STACK_TX_HEAP_SIZE) [0] 
(NEW) 0
*
* TCP/IP debug options
*
Enable debug (NET DEBUG) [N/y/?] (NEW) n
*
* TLS
*
Enable TLS Library (mbedTLS) (ENABLE_TLS) [Y/?] y
*
* ED25529 Flash Support
*
Enable ED25519 Flash support (ED25519_FLASH_SUPPORT) [Y/n/?] (NEW) y
*
* Secure PSM Support
*
Enable Secure PSM support (SECURE PSM SUPPORT) [N/y/?) (NEW) n
*
 Software Authentication Support
*
Enable HomeKit Software Authentication support (SW_AUTH_SUPPORT) [Y/n/?] (NEW) 
y 
  Enable Apple Software Authentication Test feature (APPLE_SW_AUTH_TEST) 
[N/y/?] (NEW) n
  Enable Software Authentication In-Field Provisioning feature 
(SW AUTH IN FIELD PROVISION SUPPORT) [N/y/?) (NEW) n
*
* HomeKit Accessory Development Kit (ADK) Support
*
Enable HomeKit Accessory Development Kit (ADK) support (ADK_SUPPORT) [N/y/?] 
(NEW) n
```
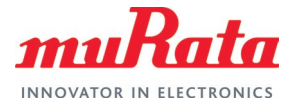

```
*
* XZ Decompression
*
Enable XZ based decompression for WiFi firmware image (XZ_DECOMPRESSION) [Y/n] 
y 
*
* BT Support
*
Support for handling Bluetooth as well as Wi-Fi commands in the SDIO driver 
(BT_SUPPORT) [N/y] (NEW) n
*
* IPv6 Support
*
Support for IPv6 (IPV6) [N/y] (NEW) n
*
* Auto IP Support
*
Support for Auto IP (AUTOIP) [N/y/?] (NEW) n
*
* Command Line Interface (CLI) Configuration
*
CLI thread stack (CLI STACK SIZE) [4096] (NEW) 4096
Work Queue CLI (WORK QUEUE CLI) [N/y/?) (NEW) n
*
* System Work Queue
*
System Work Queue Stack (SYS_WQ_STACK) [1024] (NEW) 1024
*
* CMSIS DSP Library
*
Support for CMSIS DSP Library (CMSIS DSPLIB) [N/y/?] (NEW) n
*
* Device Drivers
*
*
* Internal
*
*
* I2C configuration
*
*
* I2C debug options
*
Dump all I/O bytes (DRV_I2C_DEBUG_DUMP) [N/y/?] (NEW) n
USB Client Support (USB CLIENT STK) [N/y/?] (NEW) n
*
* External
*
External AT25L08 Serial Flash Driver support (SPI FLASH DRIVER) [N/y/?] (NEW) n
External AudioCodec Driver support (AUDIOCODEC DRIVER) [N/y/?] (NEW) n
*
* Miscellaneous
*
Max flash partitions allowed (FLASH PARTITION COUNT) [16] (NEW) 16
Configures UART RCV Buffers of size 1024 (UART LARGE RCV BUF) [N/y/?] (NEW) n
Software watchdog (SW_WATCHDOG) [N/y/?] n
Hardware RTC (HW RTC) [Y/n/?] (NEW) y
Profiler (PROFILER) [N/y/?] (NEW) n
Link Time Optimization (Experimental) (ENABLE LTO) [N/y/?] (NEW) n
*
* Development and Debugging
```
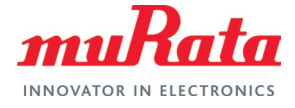

\* Enable error logs (ENABLE\_ERROR\_LOGS) [N/y/?] n Enable warning logs (ENABLE\_WARNING\_LOGS) [N/y/?] n Debug build (DEBUG BUILD)  $[\overline{N}/y/?)$  n Enable FreeRTOS runtime stats support (ENABLE FREERTOS RUNTIME STATS SUPPORT) [N/y/?] (NEW) n Configured using sdk/config/serial\_mwm\_mw300\_FP6\_defconfig Updating configuration .config.out make: 'serial mwm mw300 FP6 defconfig' is up to date.

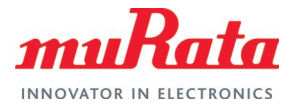

# <span id="page-26-0"></span>6 Appendix C: Compilation Output

```
$ make APP=sample apps/serial mwm demo BOARD=mw300 rd XIP=1
# 
# using defaults found in .config
# 
*
* WMSDK Configuration
*
*
* System
*
Platform Type
  1. 88MC200-based Platforms (CPU_MC200)
> 2. 88MW300-based Platforms (CPU_MW300)
choice[1-2]: 2
Wi-Fi Chipset
  1. 878x-based Chipset (WiFi_878x)
> 2. 8801-based Chipset (WiFi_8801)
choice[1-2]: 2
Bluetooth Chipset [N/y] n
Enable ROM libraries in 88MW300 (ENABLE_ROM_LIBS) [N/y/?] n
PM3 Support for MCU (ENABLE MCU PM3) [N/y/?] n
Enable C++ support (ENABLE_CPP_SUPPORT) [N/y/?] n
DO NOT Reset ip address before DHCP (KEEP LEGACY IP BEFORE DHCP) [N/y/?] n
*
* Application Framework
*
WPS Provisioning support (APP_FRM_PROV_WPS) [Y/n/?] y
Max number of additional application framework event handlers 
(APP_FRM_MAX_EVENT_HANDLERS) [2] 2
*
* Modules
*
*
* WLAN
*
*
* Wifi driver
*
Filter Locally Administered and Self Mac Address 
(FILTER_LOCALLY_ADMINISTERED_AND_SELF_MAC_ADDR) [N/y/?] n
Host PMK calculation Support (HOST_PMK) [N/y/?] n
Wlan bridge support (WLAN BRIDGE) [N/y/?] n
Extended Scan Support (EXT_SCAN) [N/y/?] n
802.11 WMM Support (WMM) [Y/?] y
802.11n support (11N) [Y/n/?] y
  AMPDU TX support (STA_AMPDU_TX) [N/y/?] n
Network High Performance Configuration (NETWORK HIGH PERF) [N/y/?) n
AMPDU RX support (STA_AMPDU_RX) [Y/?] y
WLAN FW Heartbeat Event Support (WLAN_FW_HEARTBEAT) [Y/n/?] y
5GHz Support(Band A) (5GHz_SUPPORT) [N/y/?] n
WiFi Fast Path (WLAN FAST PATH) [N/y/?] n
Maximum scan entries (MAX AP ENTRIES) [20] 20
Max Network Profiles (WLAN KNOWN NETWORKS) [5] 5
*
* uAP configuration
*
AMPDU TX support (UAP_AMPDU_TX) [N/y/?] n
AMPDU RX support (UAP_AMPDU_RX) [N/y/?] n
```
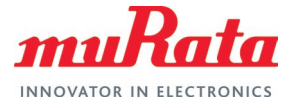

```
*
* Wifi extra debug options
*
Enable extra debug (WIFI EXTRA DEBUG) [N/y/?) n
WiFi Direct support (P2P) (P2P) [N/y/?] n
WPS 2.0 support (WPS2) [Y/?] y
*
* WPA2 Enterprise Support
*
WPA2 Enterprise (WPA2_ENTP) [N/y/?] n
*
* Device Provisioning Protocol (DPP) Support
*
DPP Support (DPP) [N/y/?] n
*
* MDNS
*
Maximum number of mDNS service instances that can be announced 
(MDNS_MAX_SERVICE_ANNOUNCE) [3] 3
mDNS Full-Fledged Query(monitoring) APIs (MDNS_QUERY) [N/y/?] n
Extended mDNS (XMDNS) [N/y/?] n
*
* PROVISIONING
*
Scan Support (ENABLE_SCAN) [Y/n/?] y
Secure Provisioning Support (ENABLE_SECURE_PROVISIONING) [Y/n/?] y
*
* HTTP Server (HTTPD)
*
Enable HTTP support (port 80) (ENABLE HTTP SERVER) [Y/n] y
Enable HTTPS support (port 443) (ENABLE HTTPS SERVER) [N/y] n
Max simultaneous active HTTP client sockets (HTTP CLIENT SOCKETS) [1] 1
Listen backlog count (HTTPD LISTEN BACKLOG) [5] 5
Enable Keep Alive mechanism for connections (ENABLE HTTPD KEEPALIVE) [Y/n/?] y
Enable LRU based client socket purge (ENABLE HTTPD PURGE LRU) [N/y/?) n
HTTPD CLient Socket Receive Timeout (HTTPD_CLIENT_SOCK_RECV_TIMEOUT) [15000] 
15000
HTTPD Client Socket Send Timeout (HTTPD_CLIENT_SOCK_SEND_TIMEOUT) [10000] 10000
*
* HTTP Client
*
Max supported request/response HTTP header size (MAX_REQ_RESP_HDR_SIZE) [2048] 
2048
Enable HTTPS support in HTTP client (over port 443) (ENABLE HTTPC SECURE) [Y/n]
y 
Enable the use of "modify_time" field in HTTP header in HTTP client 
(ENABLE_HTTPC_MODIFY_TIME) [N/y/?] n
*
* JSMN
*
Enable Linking to Parent Tokens (JSMN_PARENT_LINKS) [Y/n/?] y
Enable Strict mode for JSON Parsing (JSMN STRICT) [Y/n/?] y
Use Short JSMN Tokens (JSMN SHORT TOKENS) [Y/n/?] y
*
* Firmware Upgrades
*
ED25519 and Chacha-20 based Secure Upgrades (FWUPG ED CHACHA) [N/y/?) n
RSA and AES based Secure Upgrades (FWUPG RSA AES) [N/y/?] n
WiFi Firmware Upgrade Support (WIFI FW UPGRADE) [Y/n] y
BT/BLE Firmware Upgrade Support (BT_FW_UPGRADE) [N/y/?] n
*
```
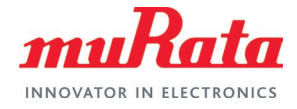

```
* Alexa
*
Enable Alexa Debug logs (ALEXA_DEBUG_ENABLE) [N/y] n
*
* Serial MWM
*
Enable Serial MWM Support (S2W_MWM_SUPPORT) [Y/n/?] y
 Serial MWM Async events optional (S2W ASYNC EVENTS) [Y/n] y
  Serial MWM mDNS responder (S2W MDNS RESPONDER) [N/y] n
  Serial MWM HomeKit Support (S2W HK SUPPORT) [N/y] n
   Serial MWM Support for Socket commands (S2W_ENABLE_SOCKETS) [Y/n] y
  Serial MWM Overlay support for wps (S2W OVERLAYS SUPPORT) [N/y] n
  Serial MWM Ezconnect provisioning mode (S2W PROV EZCONNECT) [N/y] n
 Serial MWM uAP based provisioning mode (S2W PROV UAP) [Y/n] y
 Serial MWM web socket support (S2W WEB SOCKET SUPPORT) [Y/n] y
 Serial MWM Support for psm cli commands (S2W DEBUG ENABLED) [N/y] n
*
* TCP/IP
*
*
* TCP/IP stack
*
Max simultaneous active TCP sockets (MAX SOCKETS TCP) [8] 8
Max simultaneous active TCP listening sockets (MAX LISTENING SOCKETS TCP) [4] 4
Max simultaneous active UDP sockets (MAX SOCKETS UDP) [6] 6
Max number of TCP Send buffers per socket (TCP_SND_BUF_COUNT) [2] 2
TCP/IP Stack Transmit Heap size (in KiloBytes) (TCPIP_STACK_TX_HEAP_SIZE) [0] 0
*
* TCP/IP debug options
*
Enable debug (NET DEBUG) [N/y/?] n
*
* TLS
*
Enable TLS Library (mbedTLS) (ENABLE_TLS) [Y/?] y
*
* ED25529 Flash Support
*
Enable ED25519 Flash support (ED25519_FLASH_SUPPORT) [Y/n/?] y
*
* Secure PSM Support
*
Enable Secure PSM support (SECURE_PSM_SUPPORT) [N/y/?] n
*
* Software Authentication Support
*
Enable HomeKit Software Authentication support (SW AUTH SUPPORT) [Y/n/?] y
  Enable Apple Software Authentication Test feature (APPLE_SW_AUTH_TEST) 
[N/y/?] n
  Enable Software Authentication In-Field Provisioning feature 
(SW_AUTH_IN_FIELD_PROVISION_SUPPORT) [N/y/?] n
*
* HomeKit Accessory Development Kit (ADK) Support
*
Enable HomeKit Accessory Development Kit (ADK) support (ADK_SUPPORT) [N/y/?] n
*
* XZ Decompression
*
Enable XZ based decompression for WiFi firmware image (XZ_DECOMPRESSION) [Y/n] 
y 
*
```
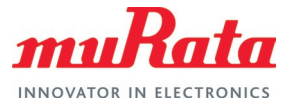

```
* BT Support
*
Support for handling Bluetooth as well as Wi-Fi commands in the SDIO driver 
(BT_SUPPORT) [N/y] n
*
* IPv6 Support
*
Support for IPv6 (IPV6) [N/y] n
*
* Auto IP Support
*
Support for Auto IP (AUTOIP) [N/y/?] n
*
* Command Line Interface (CLI) Configuration
*
CLI thread stack (CLI_STACK_SIZE) [4096] 4096
Work Queue CLI (WORK QUEUE CLI) [N/v/?] n
*
* System Work Queue
*
System Work Queue Stack (SYS_WQ_STACK) [1024] 1024
*
* CMSIS DSP Library
*
Support for CMSIS DSP Library (CMSIS_DSPLIB) [N/y/?] n
*
* Device Drivers
*
*
* Internal
*
*
* I2C configuration
*
*
* I2C debug options
*
Dump all I/O bytes (DRV I2C DEBUG DUMP) [N/y/?] n
USB Client Support (USB_CLIENT_STK) [N/y/?] n
*
* External
*
External AT25L08 Serial Flash Driver support (SPI_FLASH_DRIVER) [N/y/?] n
External AudioCodec Driver support (AUDIOCODEC_DRIVER) [N/y/?] n
*
* Miscellaneous
*
Max flash partitions allowed (FLASH PARTITION COUNT) [16] 16
Configures UART RCV Buffers of size 1024 (UART LARGE RCV BUF) [N/y/?] n
Software watchdog (SW_WATCHDOG) [N/y/?] n
Hardware RTC (HW_RTC) [Y/n/?] y
Profiler (PROFILER) [N/y/?] n
Link Time Optimization (Experimental) (ENABLE LTO) [N/y/?] n
*
* Development and Debugging
*
Enable error logs (ENABLE_ERROR_LOGS) [N/y/?] n
Enable warning logs (ENABLE WARNING LOGS) [N/y/?) n
Debug build (DEBUG_BUILD) [N/y/?] n
Enable FreeRTOS runtime stats support (ENABLE_FREERTOS_RUNTIME_STATS_SUPPORT) 
[N/y/?] n
```
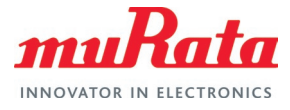

Updating configuration bin/serial\_mwm\_mw300\_FP6\_defconfig/autoconf.h [cc] sdk/src/middleware/wps/wps mem.c [cc] sdk/src/middleware/wps/wps state.c [cc] sdk/src/middleware/wps/wps eapol.c [cc] sdk/src/middleware/wps/wps msq.c [cc] sdk/src/middleware/wps/wps start.c [cc] sdk/src/middleware/wps/wps os.c [cc] sdk/src/middleware/wps/wps 12.c [cc] sdk/src/middleware/wps/wps util.c [cc] sdk/src/middleware/wps/wps main.c [cc] sdk/src/middleware/wps/wps wlan.c [ar] bin/serial mwm mw300 FP6 defconfig/libs/libwps.a [cc] sdk/src/middleware/serial mwm/serial mwm psm.c [cc] sdk/src/middleware/serial\_mwm/serial\_mwm\_config.c [cc] sdk/src/middleware/serial\_mwm/serial\_mwm\_httpc.c [cc] sdk/src/middleware/serial mwm/serial mwm sys handlers.c [cc] sdk/src/middleware/serial\_mwm/serial\_mwm\_config\_handlers.c [cc] sdk/src/middleware/serial\_mwm/serial\_mwm\_pdrv\_uart.c [cc] sdk/src/middleware/serial mwm/serial mwm network.c [cc] sdk/src/middleware/serial mwm/serial mwm mfg.c [cc] sdk/src/middleware/serial mwm/serial mwm wsgi handler.c [cc] sdk/src/middleware/serial mwm/serial mwm asciicmd.c [cc] sdk/src/middleware/serial mwm/serial mwm cert.c [cc] sdk/src/middleware/serial\_mwm/serial\_mwm\_async\_event.c [cc] sdk/src/middleware/serial\_mwm/serial\_mwm\_async\_handler.c [cc] sdk/src/middleware/serial mwm/serial mwm socket.c [ar] bin/serial mwm mw300 FP6 defconfig/libs/libserial mwm.a [cc] sample apps/serial mwm demo/src/serial mwm app.c [cc] sample apps/serial\_mwm\_demo/src/serial\_mwm\_wlan\_event.c [cc] sample apps/serial mwm demo/src/serial mwm wlan handlers.c [cc] sdk/src/boards/mw300 rd.c [cc] sdk/src/middleware/cache profile/cache profile.c [ar] bin/serial mwm mw300 FP6 defconfig/libs/libcacheprof.a [cc] sdk/src/core/cli/cli.c [cc] sdk/src/core/cli/cli utils.c [cc] sdk/src/core/cli/cli mem simple.c [ar] bin/serial mwm mw300 FP6 defconfig/libs/libcli.a [cc] sdk/src/core/wmstdio/wmstdio.c [cc] sdk/src/core/wmstdio/console.c [cc] sdk/src/core/wmstdio/wmassert.c [ar] bin/serial mwm mw300 FP6 defconfig/libs/libwmstdio.a [cc] sdk/src/core/healthmon/healthmon.c [cc] sdk/src/core/healthmon/healthmon cli.c [ar] bin/serial mwm mw300 FP6 defconfig/libs/libhealthmon.a [cc] sdk/src/core/partition/partition.c [ar] bin/serial mwm mw300 FP6 defconfig/libs/libpart.a [cc] sdk/src/core/diagnostics/diagnostics.c [ar] bin/serial mwm mw300 FP6 defconfig/libs/libdiagnostics.a [cc] sdk/src/core/overlays/overlays.c [ar] bin/serial mwm mw300 FP6 defconfig/libs/liboverlays.a [cc] sdk/src/core/mdev/mdev.c [ar] bin/serial mwm mw300 FP6 defconfig/libs/libmdev.a [cc] sdk/src/core/pwrmgr/pwrmgr.c [cc] sdk/src/core/pwrmgr/pwrmgr\_cli.c [ar] bin/serial mwm mw300 FP6 defconfig/libs/libpwrmgr.a [cc] sdk/src/core/util/boot flags.c [cc] sdk/src/core/util/flash.c [cc] sdk/src/core/util/hexbin.c [cc] sdk/src/core/util/dumphex.c [cc] sdk/src/core/util/panic.c [cc] sdk/src/core/util/crc/soft crc32.c

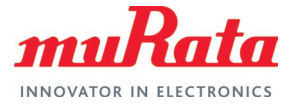

[cc] sdk/src/core/util/crc/soft crc16.c [cc] sdk/src/core/util/crc/crc32.c [cc] sdk/src/core/util/wm utils.c [cc] sdk/src/core/util/wm wlan.c [cc] sdk/src/core/util/block alloc.c [cc] sdk/src/core/util/critical error.c [cc] sdk/src/core/util/wmtlv.c [cc] sdk/src/core/util/work-queue.c [cc] sdk/src/core/util/system-work-queue.c [cc] sdk/src/core/util/base64.c [cc] sdk/src/core/util/circ buff.c [cc] sdk/src/core/util/circ buff test.c [cc] sdk/src/core/util/keystore.c [ar] bin/serial mwm mw300 FP6 defconfig/libs/libutil.a [cc] sdk/src/core/wmtime/wmtime.c [cc] sdk/src/core/wmtime/wmtime\_cli.c [cc] sdk/src/core/wmtime/hwrtc.c [ar] bin/serial\_mwm\_mw300\_FP6\_defconfig/libs/libwmtime.a [cc] sdk/src/ez api/wlan/wlan highlevel.c [cc] sdk/src/ez api/cloud utils/aws utils.c [cc] sdk/src/ez\_api/tls/tls.c [ar] bin/serial mwm mw300 FP6 defconfig/libs/libez api.a [cc] sdk/src/libc/src/atof.c [cc] sdk/src/libc/src/atoi.c [cc] sdk/src/libc/src/atol.c [cc] sdk/src/libc/src/atoll.c [cc] sdk/src/libc/src/jrand48.c [cc] sdk/src/libc/src/lrand48.c [cc] sdk/src/libc/src/mrand48.c [cc] sdk/src/libc/src/nrand48.c [cc] sdk/src/libc/src/seed48.c [cc] sdk/src/libc/src/srand48.c [cc] sdk/src/libc/src/memccpy.c [cc] sdk/src/libc/src/memswap.c [cc] sdk/src/libc/src/memchr.c [cc] sdk/src/libc/src/memrchr.c [cc] sdk/src/libc/src/memmem.c [cc] sdk/src/libc/src/memcmp.c [cc] sdk/src/libc/src/bsearch.c [cc] sdk/src/libc/src/qsort.c [cc] sdk/src/libc/src/fnmatch.c [cc] sdk/src/libc/src/snprintf.c [cc] sdk/src/libc/src/sprintf.c [cc] sdk/src/libc/src/sscanf.c [cc] sdk/src/libc/src/vsnprintf.c [cc] sdk/src/libc/src/vsprintf.c [cc] sdk/src/libc/src/vsscanf.c [cc] sdk/src/libc/src/strcmp.c [cc] sdk/src/libc/src/strncmp.c [cc] sdk/src/libc/src/strcasecmp.c [cc] sdk/src/libc/src/strncasecmp.c [cc] sdk/src/libc/src/strcpy.c [cc] sdk/src/libc/src/strlcpy.c [cc] sdk/src/libc/src/strncpy.c [cc] sdk/src/libc/src/strcat.c [cc] sdk/src/libc/src/strlcat.c [cc] sdk/src/libc/src/strncat.c [cc] sdk/src/libc/src/strlen.c [cc] sdk/src/libc/src/strnlen.c [cc] sdk/src/libc/src/strchr.c [cc] sdk/src/libc/src/strrchr.c

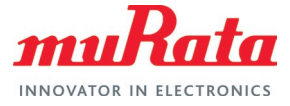

[cc] sdk/src/libc/src/strsep.c [cc] sdk/src/libc/src/strstr.c [cc] sdk/src/libc/src/strcspn.c [cc] sdk/src/libc/src/strspn.c [cc] sdk/src/libc/src/strxspn.c [cc] sdk/src/libc/src/strpbrk.c [cc] sdk/src/libc/src/strtok.c [cc] sdk/src/libc/src/strtok r.c [cc] sdk/src/libc/src/strtol.c [cc] sdk/src/libc/src/strtoll.c [cc] sdk/src/libc/src/strtoul.c [cc] sdk/src/libc/src/strtoull.c [cc] sdk/src/libc/src/strtoimax.c [cc] sdk/src/libc/src/strtoumax.c [cc] sdk/src/libc/src/strntoimax.c [cc] sdk/src/libc/src/strntoumax.c [cc] sdk/src/libc/src/stdlib.c [cc] sdk/src/libc/src/common.c [ar] bin/serial mwm mw300 FP6 defconfig/libs/libc.a [cc] sdk/src/middleware/rfget/write firmware.c [cc] sdk/src/middleware/rfget/verify firmware.c [cc] sdk/src/middleware/rfget/write fs.c [cc] sdk/src/middleware/rfget/rfget.c [cc] sdk/src/middleware/rfget/secure upgrade.c [cc] sdk/src/middleware/rfget/write wifi firmware.c [ar] bin/serial mwm mw300 FP6 defconfig/libs/librfget.a [cc] sdk/src/middleware/jsmn/jsmn.c [ar] bin/serial mwm mw300 FP6 defconfig/libs/libjsmn.a [cc] sdk/src/middleware/json parser/json parser.c [ar] bin/serial mwm mw300 FP6 defconfig/libs/libjson parser.a [cc] sdk/src/middleware/json\_generator/json\_generator.c [ar] bin/serial mwm mw300 FP6 defconfig/libs/libjson generator.a [cc] sdk/src/middleware/telnetd/telnetd.c [ar] bin/serial mwm mw300 FP6 defconfig/libs/libtelnetd.a [cc] sdk/src/middleware/provisioning/provisioning.c [cc] sdk/src/middleware/provisioning/provisioning web handlers.c [cc] sdk/src/middleware/provisioning/provisioning ezconnect.c [cc] sdk/src/middleware/provisioning/wscan.c [cc] sdk/src/middleware/provisioning/secure provisioning web handlers.c [ar] bin/serial mwm mw300 FP6 defconfig/libs/libprovisioning.a [cc] sdk/src/middleware/sysinfo/sysinfo.c [ar] bin/serial mwm mw300 FP6 defconfig/libs/libsysinfo.a [cc] sdk/src/middleware/ttcp/ttcp.c [ar] bin/serial mwm mw300 FP6 defconfig/libs/libttcp.a [cc] sdk/src/middleware/websockets/wslay frame.c [cc] sdk/src/middleware/websockets/websockets.c [ar] bin/serial mwm mw300 FP6 defconfig/libs/libwebsocket.a [cc] sdk/src/middleware/nw utils/ping.c [ar] bin/serial mwm mw300 FP6 defconfig/libs/libnwutils.a [cc] sdk/src/middleware/crypto/aescrypto/aes.c [cc] sdk/src/middleware/crypto/aescrypto/aes-wrap.c [cc] sdk/src/middleware/crypto/aescrypto/aes-ctr.c [cc] sdk/src/middleware/crypto/aescrypto/aes-omac1.c [cc] sdk/src/middleware/crypto/aescrypto/aes-siv.c [ar] bin/serial mwm mw300 FP6 defconfig/libs/libaescrypto.a [cc] sdk/src/middleware/crypto/ed25519/ed25519.c [ar] bin/serial mwm mw300 FP6 defconfig/libs/libed25519.a [cc] sdk/src/middleware/crypto/poly1305/poly1305-donna.c [ar] bin/serial\_mwm\_mw300\_FP6\_defconfig/libs/libpoly1305.a [cc] sdk/src/middleware/dhcpd/dhcp-server.c [cc] sdk/src/middleware/dhcpd/dhcp-server-main.c

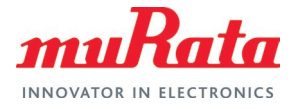

[cc] sdk/src/middleware/dhcpd/dhcp-server-cli.c [cc] sdk/src/middleware/dhcpd/dns-server.c [ar] bin/serial mwm mw300 FP6 defconfig/libs/libdhcpd.a [cc] sdk/src/middleware/ezxml/ezxml.c [ar] bin/serial mwm mw300 FP6 defconfig/libs/libezxml.a [cc] sdk/src/middleware/ftfs/ftfs.c [cc] sdk/src/middleware/ftfs/ftfs tests.c [ar] bin/serial mwm mw300 FP6 defconfig/libs/libftfs.a [cc] sdk/src/middleware/httpc/httpc.c [ar] bin/serial mwm mw300 FP6 defconfig/libs/libhttpclient.a [cc] sdk/src/middleware/httpd/httpd.c [cc] sdk/src/middleware/httpd/http parse.c [cc] sdk/src/middleware/httpd/httpd handle.c [cc] sdk/src/middleware/httpd/httpd\_sys.c [cc] sdk/src/middleware/httpd/http-strings.c [cc] sdk/src/middleware/httpd/httpd ssi.c [cc] sdk/src/middleware/httpd/httpd\_wsgi.c [cc] sdk/src/middleware/httpd/httpd test.c [cc] sdk/src/middleware/httpd/httpd\_handle\_file.c [ar] bin/serial mwm mw300 FP6 defconfig/libs/libhttpd.a [cc] sdk/src/middleware/psm/psm-v2.c [cc] sdk/src/middleware/psm/psm-legacy.c [cc] sdk/src/middleware/psm/psm-utils.c [cc] sdk/src/middleware/psm/tests/psm-test-main.c [ar] bin/serial mwm mw300 FP6 defconfig/libs/libpsm.a [cc] sdk/src/middleware/mfg/mfg psm.c [ar] bin/serial mwm mw300 FP6 defconfig/libs/libmfg.a [cc] sdk/src/middleware/mdns/mdns main.c [cc] sdk/src/middleware/mdns/mdns.c [cc] sdk/src/middleware/mdns/mdns respond.c [cc] sdk/src/middleware/mdns/mdns respond thread.c [cc] sdk/src/middleware/mdns/mdns query.c [cc] sdk/src/middleware/mdns/mdns cli.c [cc] sdk/src/middleware/mdns/debug.c [cc] sdk/src/middleware/mdns/dname.c [ar] bin/serial mwm mw300 FP6 defconfig/libs/libmdns.a [cc] sdk/src/middleware/audio/player/audio play.c [ar] bin/serial mwm mw300 FP6 defconfig/libs/libaudpipe.a [cc] sdk/src/middleware/audio/recorder/audio record.c [ar] bin/serial mwm mw300 FP6 defconfig/libs/libaudrecpipe.a [cc] sdk/src/middleware/crypto/bn/bn add.c [cc] sdk/src/middleware/crypto/bn/bn asm.c [cc] sdk/src/middleware/crypto/bn/bn ctx.c [cc] sdk/src/middleware/crypto/bn/bn div.c [cc] sdk/src/middleware/crypto/bn/bn exp.c [cc] sdk/src/middleware/crypto/bn/bn lib.c [cc] sdk/src/middleware/crypto/bn/bn mul.c [cc] sdk/src/middleware/crypto/bn/bn\_shift.c [cc] sdk/src/middleware/crypto/bn/bn sqr.c [ar] bin/serial mwm mw300 FP6 defconfig/libs/libbn.a [cc] sdk/src/middleware/crypto/chacha-20/chacha20.c [cc] sdk/src/middleware/crypto/chacha-20/chacha.c [ar] bin/serial mwm mw300 FP6 defconfig/libs/libchacha-20.a [cc] sdk/src/middleware/crypto/hkdf-sha512/hkdf.c [cc] sdk/src/middleware/crypto/hkdf-sha512/hkdf-hmac.c [cc] sdk/src/middleware/crypto/hkdf-sha512/sha384-512.c [cc] sdk/src/middleware/crypto/hkdf-sha512/sha224-256.c [cc] sdk/src/middleware/crypto/hkdf-sha512/usha.c [ar] bin/serial mwm mw300 FP6 defconfig/libs/libhkdf-sha512.a [cc] sdk/src/middleware/crypto/srp6a/srp6a.c [ar] bin/serial mwm mw300 FP6 defconfig/libs/libsrp6a.a

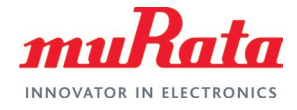

```
[cc] sdk/src/middleware/crypto/curve25519/curve25519-donna.c
[ar] bin/serial mwm mw300 FP6 defconfig/libs/libcurve25519.a
[cc] sdk/src/bt/btdriver/bt.c
[cc] sdk/src/bt/btdriver/bt uart common.c
[ar] bin/serial mwm mw300 FP6 defconfig/libs/libbtdriver.a
[cc] sdk/src/wlan/wifidriver/wifi-mem.c
[cc] sdk/src/wlan/wifidriver/wifi pwrmgr.c
[cc] sdk/src/wlan/wifidriver/wifi.c
[cc] sdk/src/wlan/wifidriver/wifi-uap.c
[cc] sdk/src/wlan/wifidriver/wifi-debug.c
[cc] sdk/src/wlan/wifidriver/wifi-sdio.c
[cc] sdk/src/wlan/wifidriver/mlan uap ioctl.c
[cc] sdk/src/wlan/wifidriver/mlan 11n.c
[cc] sdk/src/wlan/wifidriver/mlan 11n rxreorder.c
[cc] sdk/src/wlan/wifidriver/mlan_init.c
[cc] sdk/src/wlan/wifidriver/mlan cmdevt.c
[cc] sdk/src/wlan/wifidriver/mlan_join.c
[cc] sdk/src/wlan/wifidriver/mlan cfp.c
[cc] sdk/src/wlan/wifidriver/mlan_qlue.c
[cc] sdk/src/wlan/wifidriver/mlan_txrx.c
[cc] sdk/src/wlan/wifidriver/mlan_sta_rx.c
[cc] sdk/src/wlan/wifidriver/mlan_misc.c
[cc] sdk/src/wlan/wifidriver/mlan shim.c
[cc] sdk/src/wlan/wifidriver/mlan<sup>_</sup>wmm.c
[cc] sdk/src/wlan/wifidriver/mlan 11n aggr.c
[cc] sdk/src/wlan/wifidriver/mlan_sta_cmd.c
[cc] sdk/src/wlan/wifidriver/mlan sta cmdresp.c
[cc] sdk/src/wlan/wifidriver/mlan sta event.c
[cc] sdk/src/wlan/wifidriver/mlan_wmsdk.c
[cc] sdk/src/wlan/wifidriver/mlan 11h.c
[cc] sdk/src/wlan/wifidriver/mlan scan.c
[cc] sdk/src/wlan/wifidriver/mlan 11d.c
[cc] sdk/src/wlan/wifidriver/mlan sta ioctl.c
[cc] sdk/src/wlan/wifidriver/mlan sdio.c
[cc] sdk/src/wlan/wifidriver/mlan uap cmdevent.c
[cc] sdk/src/wlan/wifidriver/wifi-wps.c
[ar] bin/serial mwm mw300 FP6 defconfig/libs/libwifidriver.a
[cc] sdk/src/wlan/wlcmgr/wlan.c
[cc] sdk/src/wlan/wlcmgr/wlan smc.c
[cc] sdk/src/wlan/wlcmgr/fw heartbeat.c
[cc] sdk/src/wlan/wlcmgr/wlan tests.c
[cc] sdk/src/wlan/wlcmgr/wlan basic cli.c
[cc] sdk/src/wlan/wlcmgr/iw.c
[cc] sdk/src/wlan/wlcmgr/uaputl.c
[cc] sdk/src/wlan/wlcmgr/wlan pdn handlers.c
[ar] bin/serial mwm mw300 FP6 defconfig/libs/libwlcmgr.a
[cc] sdk/src/drivers/peripherals/led indicator/led indicator.c
[ar] bin/serial mwm mw300 FP6 defconfig/libs/libled indicator.a
[cc] sdk/src/drivers/peripherals/push button/push button.c
[ar] bin/serial mwm mw300 FP6 defconfig/libs/libpush button.a
[cc] sdk/src/app framework/app main.c
[cc] sdk/src/app_framework/app_network config.c
[cc] sdk/src/app_framework/app_fs.c
[cc] sdk/src/app framework/app provisioning.c
[cc] sdk/src/app framework/app network mgr.c
[cc] sdk/src/app framework/app ctrl.c
[cc] sdk/src/app_framework/app_sys_http_handlers.c
[cc] sdk/src/app framework/app psm.c
[cc] sdk/src/app framework/app reboot.c
[cc] sdk/src/app_framework/app_mdns services.c
[cc] sdk/src/app_framework/app_httpd.c
```
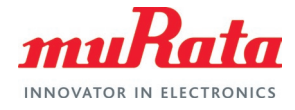

[cc] sdk/src/app\_framework/app\_ezconnect\_provisioning.c [ar] bin/serial mwm mw300 FP6 defconfig/libs/libapp framework.a [cc] sdk/src/platform/os/freertos/os.c [cc] sdk/src/platform/os/freertos/os cli.c [ar] bin/serial mwm mw300 FP6 defconfig/libs/libos.a [cc] sdk/external/freertos/Source/list.c [cc] sdk/external/freertos/Source/queue.c [cc] sdk/external/freertos/Source/tasks.c [cc] sdk/external/freertos/Source/event groups.c [cc] sdk/external/freertos/Source/croutine.c [cc] sdk/external/freertos/Source/timers.c [cc] sdk/external/freertos/Source/portable/MemMang/heap 4.c [cc] sdk/external/freertos/Source/FreeRTOS-openocd.c [cc] sdk/external/freertos/Source/portable/GCC/ARM\_CM4F/port.c [ar] bin/serial mwm mw300 FP6 defconfig/libs/libfreertos.a [cc] sdk/src/platform/net/lwip/net.c [cc] sdk/src/platform/net/lwip/netif.c [cc] sdk/src/platform/net/lwip/bcast filter.c [ar] bin/serial mwm mw300 FP6 defconfig/libs/libnet.a [cc] sdk/external/lwip/src/api/api\_lib.c [cc] sdk/external/lwip/src/api/api msg.c [cc] sdk/external/lwip/src/api/err.c [cc] sdk/external/lwip/src/api/netbuf.c [cc] sdk/external/lwip/src/api/netdb.c [cc] sdk/external/lwip/src/api/netifapi.c [cc] sdk/external/lwip/src/api/sockets.c [cc] sdk/external/lwip/src/api/tcpip.c [cc] sdk/external/lwip/src/core/dhcp.c [cc] sdk/external/lwip/src/core/dns.c [cc] sdk/external/lwip/src/core/init.c [cc] sdk/external/lwip/src/core/ipv4/autoip.c [cc] sdk/external/lwip/src/core/ipv4/icmp.c [cc] sdk/external/lwip/src/core/ipv4/igmp.c [cc] sdk/external/lwip/src/core/ipv4/ip4 addr.c [cc] sdk/external/lwip/src/core/ipv4/ip4.c [cc] sdk/external/lwip/src/core/ipv4/ip\_frag.c [cc] sdk/external/lwip/src/core/mem.c [cc] sdk/external/lwip/src/core/memp.c [cc] sdk/external/lwip/src/core/netif.c [cc] sdk/external/lwip/src/core/pbuf.c [cc] sdk/external/lwip/src/core/raw.c [cc] sdk/external/lwip/src/core/stats.c [cc] sdk/external/lwip/src/core/stats display.c [cc] sdk/external/lwip/src/core/sys.c [cc] sdk/external/lwip/src/core/tcp.c [cc] sdk/external/lwip/src/core/tcp\_in.c [cc] sdk/external/lwip/src/core/tcp\_out.c [cc] sdk/external/lwip/src/core/timers.c [cc] sdk/external/lwip/src/core/udp.c [cc] sdk/external/lwip/src/netif/etharp.c [cc] sdk/external/lwip/contrib/port/FreeRTOS/wmsdk/sys arch.c [cc] sdk/external/lwip/src/core/def.c [cc] sdk/external/lwip/src/core/inet chksum.c [cc] sdk/external/lwip/src/netif/ethernetif.c [cc] sdk/external/lwip/src/core/ipv6/ip6.c [cc] sdk/external/lwip/src/core/ipv6/nd6.c [cc] sdk/external/lwip/src/core/ipv6/ethip6.c [cc] sdk/external/lwip/src/core/ipv6/ip6 frag.c [cc] sdk/external/lwip/src/core/ipv6/mld6.c [cc] sdk/external/lwip/src/core/ipv6/dhcp6.c [cc] sdk/external/lwip/src/core/ipv6/ip6\_addr.c

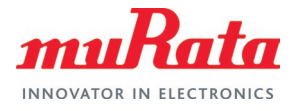

[cc] sdk/external/lwip/src/core/ipv6/inet6.c [cc] sdk/external/lwip/src/core/ipv6/icmp6.c [ar] bin/serial mwm mw300 FP6 defconfig/libs/liblwip.a [cc] sdk/external/nghttp2/lib/nghttp2 buf.c [cc] sdk/external/nghttp2/lib/nghttp2 callbacks.c [cc] sdk/external/nghttp2/lib/nghttp2 debug.c [cc] sdk/external/nghttp2/lib/nghttp2 frame.c [cc] sdk/external/nghttp2/lib/nghttp2 hd.c [cc] sdk/external/nghttp2/lib/nghttp2 hd huffman.c [cc] sdk/external/nghttp2/lib/nghttp2 hd huffman data.c [cc] sdk/external/nghttp2/lib/nghttp2 helper.c [cc] sdk/external/nghttp2/lib/nghttp2 http.c [cc] sdk/external/nghttp2/lib/nghttp2 map.c [cc] sdk/external/nghttp2/lib/nghttp2\_mem.c [cc] sdk/external/nghttp2/lib/nghttp2\_npn.c [cc] sdk/external/nghttp2/lib/nghttp2 option.c [cc] sdk/external/nghttp2/lib/nghttp2\_outbound\_item.c [cc] sdk/external/nghttp2/lib/nghttp2 pq.c [cc] sdk/external/nghttp2/lib/nghttp2 priority spec.c [cc] sdk/external/nghttp2/lib/nghttp2 queue.c [cc] sdk/external/nghttp2/lib/nghttp2 rcbuf.c [cc] sdk/external/nghttp2/lib/nghttp2\_session.c [cc] sdk/external/nghttp2/lib/nghttp2\_stream.c [cc] sdk/external/nghttp2/lib/nghttp2 submit.c [cc] sdk/external/nghttp2/lib/nghttp2\_version.c [ar] bin/serial mwm mw300 FP6 defconfig/libs/libhttp2.a [cc] sdk/external/usb-host/source/rtu32/usbutil.c [cc] sdk/external/usb-host/source/rtu32/fat.c [cc] sdk/external/usb-host/source/rtu32/diskio.c [cc] sdk/external/usb-host/source/rtu32/ehci.c [cc] sdk/external/usb-host/source/rtu32/rtusb.c [cc] sdk/external/usb-host/source/rtu32/sys OS.c [cc] sdk/external/usb-host/source/rtu32/udisk\_fs.c [cc] sdk/external/usb-host/source/rtu32/usbcfq.c [cc] sdk/external/usb-host/driver/rtu32/usbdisk.c [cc] sdk/external/usb-host/driver/rtu32/usbaudio.c [cc] sdk/external/usb-host/driver/rtu32/usbaudiocfg.c [cc] sdk/external/usb-host/driver/rtu32/usbdesc.c [cc] sdk/external/usb-host/driver/rtu32/usbcdc.c [cc] sdk/external/usb-host/driver/marvell/snc292a xu.c [cc] sdk/external/usb-host/driver/marvell/usbprintdesc.c [cc] sdk/external/usb-host/driver/marvell/usbvideo.c [ar] bin/serial mwm mw300 FP6 defconfig/libs/libusbhost.a [cc] sdk/external/opus/src/opus.c [cc] sdk/external/opus/src/opus decoder.c [cc] sdk/external/opus/src/opus encoder.c [cc] sdk/external/opus/src/opus multistream.c [cc] sdk/external/opus/src/opus multistream encoder.c [cc] sdk/external/opus/src/opus multistream decoder.c [cc] sdk/external/opus/src/repacketizer.c [cc] sdk/external/opus/celt/bands.c [cc] sdk/external/opus/celt/celt.c [cc] sdk/external/opus/celt/celt encoder.c [cc] sdk/external/opus/celt/celt\_decoder.c [cc] sdk/external/opus/celt/cwrs.c [cc] sdk/external/opus/celt/entcode.c [cc] sdk/external/opus/celt/entdec.c [cc] sdk/external/opus/celt/entenc.c [cc] sdk/external/opus/celt/kiss\_fft.c [cc] sdk/external/opus/celt/laplace.c [cc] sdk/external/opus/celt/mathops.c

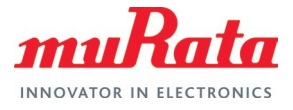

[cc] sdk/external/opus/celt/mdct.c [cc] sdk/external/opus/celt/modes.c [cc] sdk/external/opus/celt/pitch.c [cc] sdk/external/opus/celt/celt\_lpc.c [cc] sdk/external/opus/celt/quant bands.c [cc] sdk/external/opus/celt/rate.c [cc] sdk/external/opus/celt/vq.c [cc] sdk/external/opus/celt/arm/armcpu.c [cc] sdk/external/opus/celt/arm/arm celt map.c [cc] sdk/external/opus/silk/CNG.c [cc] sdk/external/opus/silk/code\_signs.c [cc] sdk/external/opus/silk/init\_decoder.c [cc] sdk/external/opus/silk/decode core.c [cc] sdk/external/opus/silk/decode frame.c [cc] sdk/external/opus/silk/decode\_parameters.c [cc] sdk/external/opus/silk/decode indices.c [cc] sdk/external/opus/silk/decode pulses.c [cc] sdk/external/opus/silk/decoder set fs.c [cc] sdk/external/opus/silk/dec API.c [cc] sdk/external/opus/silk/enc\_API.c [cc] sdk/external/opus/silk/encode indices.c [cc] sdk/external/opus/silk/encode pulses.c [cc] sdk/external/opus/silk/gain quant.c [cc] sdk/external/opus/silk/interpolate.c [cc] sdk/external/opus/silk/LP variable cutoff.c [cc] sdk/external/opus/silk/NLSF decode.c [cc] sdk/external/opus/silk/NSQ.c [cc] sdk/external/opus/silk/NSQ del dec.c [cc] sdk/external/opus/silk/PLC.c [cc] sdk/external/opus/silk/shell coder.c [cc] sdk/external/opus/silk/tables gain.c [cc] sdk/external/opus/silk/tables\_LTP.c [cc] sdk/external/opus/silk/tables NLSF CB\_NB\_MB.c [cc] sdk/external/opus/silk/tables NLSF CB WB.c [cc] sdk/external/opus/silk/tables other.c [cc] sdk/external/opus/silk/tables pitch lag.c [cc] sdk/external/opus/silk/tables pulses per block.c [cc] sdk/external/opus/silk/VAD.c [cc] sdk/external/opus/silk/control audio bandwidth.c [cc] sdk/external/opus/silk/quant\_LTP\_gains.c [cc] sdk/external/opus/silk/VQ WMat EC.c [cc] sdk/external/opus/silk/HP variable cutoff.c [cc] sdk/external/opus/silk/NLSF encode.c [cc] sdk/external/opus/silk/NLSF VQ.c [cc] sdk/external/opus/silk/NLSF unpack.c [cc] sdk/external/opus/silk/NLSF del dec quant.c [cc] sdk/external/opus/silk/process NLSFs.c [cc] sdk/external/opus/silk/stereo LR to MS.c [cc] sdk/external/opus/silk/stereo MS to LR.c [cc] sdk/external/opus/silk/check control input.c [cc] sdk/external/opus/silk/control SNR.c [cc] sdk/external/opus/silk/init encoder.c [cc] sdk/external/opus/silk/control codec.c [cc] sdk/external/opus/silk/A2NLSF.c [cc] sdk/external/opus/silk/ana filt bank 1.c [cc] sdk/external/opus/silk/biquad alt.c [cc] sdk/external/opus/silk/bwexpander 32.c [cc] sdk/external/opus/silk/bwexpander.c [cc] sdk/external/opus/silk/debug.c [cc] sdk/external/opus/silk/decode pitch.c [cc] sdk/external/opus/silk/inner prod aligned.c

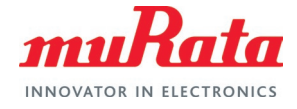

[cc] sdk/external/opus/silk/lin2log.c [cc] sdk/external/opus/silk/log2lin.c [cc] sdk/external/opus/silk/LPC analysis filter.c [cc] sdk/external/opus/silk/LPC\_inv\_pred\_gain.c [cc] sdk/external/opus/silk/table LSF cos.c [cc] sdk/external/opus/silk/NLSF2A.c [cc] sdk/external/opus/silk/NLSF stabilize.c [cc] sdk/external/opus/silk/NLSF\_VQ weights laroia.c [cc] sdk/external/opus/silk/pitch est tables.c [cc] sdk/external/opus/silk/resampler.c [cc] sdk/external/opus/silk/resampler down2 3.c [cc] sdk/external/opus/silk/resampler down2.c [cc] sdk/external/opus/silk/resampler private AR2.c [cc] sdk/external/opus/silk/resampler\_private\_down\_FIR.c [cc] sdk/external/opus/silk/resampler\_private\_IIR\_FIR.c [cc] sdk/external/opus/silk/resampler private up2 HQ.c [cc] sdk/external/opus/silk/resampler rom.c [cc] sdk/external/opus/silk/sigm Q15.c [cc] sdk/external/opus/silk/sort.c [cc] sdk/external/opus/silk/sum\_sqr\_shift.c [cc] sdk/external/opus/silk/stereo decode pred.c [cc] sdk/external/opus/silk/stereo encode pred.c [cc] sdk/external/opus/silk/stereo\_find\_predictor.c [cc] sdk/external/opus/silk/stereo quant pred.c [cc] sdk/external/opus/silk/LPC fit.c [cc] sdk/external/opus/silk/fixed/LTP analysis filter FIX.c [cc] sdk/external/opus/silk/fixed/LTP\_scale\_ctrl\_FIX.c [cc] sdk/external/opus/silk/fixed/corrMatrix FIX.c [cc] sdk/external/opus/silk/fixed/encode frame FIX.c [cc] sdk/external/opus/silk/fixed/find LPC FIX.c [cc] sdk/external/opus/silk/fixed/find LTP FIX.c [cc] sdk/external/opus/silk/fixed/find\_pitch\_lags\_FIX.c [cc] sdk/external/opus/silk/fixed/find pred coefs FIX.c [cc] sdk/external/opus/silk/fixed/noise shape analysis FIX.c [cc] sdk/external/opus/silk/fixed/process gains FIX.c [cc] sdk/external/opus/silk/fixed/regularize\_correlations\_FIX.c [cc] sdk/external/opus/silk/fixed/residual energy16 FIX.c [cc] sdk/external/opus/silk/fixed/residual energy FIX.c [cc] sdk/external/opus/silk/fixed/warped\_autocorrelation\_FIX.c [cc] sdk/external/opus/silk/fixed/apply\_sine\_window\_FIX.c [cc] sdk/external/opus/silk/fixed/autocorr FIX.c [cc] sdk/external/opus/silk/fixed/burg\_modified\_FIX.c [cc] sdk/external/opus/silk/fixed/k2a FIX.c [cc] sdk/external/opus/silk/fixed/k2a Q16 FIX.c [cc] sdk/external/opus/silk/fixed/pitch\_analysis\_core\_FIX.c [cc] sdk/external/opus/silk/fixed/vector ops FIX.c [cc] sdk/external/opus/silk/fixed/schur64 FIX.c [cc] sdk/external/opus/silk/fixed/schur FIX.c [ar] bin/serial mwm mw300 FP6 defconfig/libs/libopus.a [cc] sdk/external/aws\_iot/src/aws\_iot\_json\_utils.c [cc] sdk/external/aws iot/src/aws iot mqtt client.c [cc] sdk/external/aws\_iot/src/aws\_iot\_mqtt\_client\_common\_internal.c [cc] sdk/external/aws\_iot/src/aws\_iot\_mqtt\_client\_connect.c [cc] sdk/external/aws iot/src/aws iot mqtt client publish.c [cc] sdk/external/aws\_iot/src/aws\_iot\_mqtt\_client\_subscribe.c [cc] sdk/external/aws\_iot/src/aws\_iot\_mqtt\_client\_unsubscribe.c [cc] sdk/external/aws iot/src/aws iot mqtt client yield.c [cc] sdk/external/aws iot/src/aws iot shadow.c [cc] sdk/external/aws iot/src/aws iot shadow actions.c [cc] sdk/external/aws\_iot/src/aws\_iot\_shadow\_json.c [cc] sdk/external/aws iot/src/aws iot shadow records.c

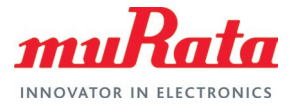

[cc] sdk/external/aws iot/platform/wmsdk/timer/timer.c [cc] sdk/external/aws iot/platform/wmsdk/network/network interface.c [cc] sdk/external/aws\_iot/platform/wmsdk/thread/threads\_pthread wrapper.c [ar] bin/serial mwm mw300 FP6 defconfig/libs/libaws iot.a [cc] sdk/src/drivers/mw300/lowlevel/mw300 clock.c [cc] sdk/src/drivers/mw300/lowlevel/mw300\_driver.c [cc] sdk/src/drivers/mw300/lowlevel/mw300\_pinmux.c [cc] sdk/src/drivers/mw300/lowlevel/mw300 qpio.c [cc] sdk/src/drivers/mw300/lowlevel/mw300 pmu.c [cc] sdk/src/drivers/mw300/lowlevel/mw300 sdio.c [cc] sdk/src/drivers/mw300/lowlevel/mw300 flashc.c [cc] sdk/src/drivers/mw300/lowlevel/mw300 flash.c [cc] sdk/src/drivers/mw300/lowlevel/mw300 crc.c [cc] sdk/src/drivers/mw300/lowlevel/mw300\_aes.c [cc] sdk/src/drivers/mw300/lowlevel/mw300\_uart.c [cc] sdk/src/drivers/mw300/lowlevel/mw300\_ssp.c<br>[cc] sdk/src/drivers/mw300/lowlevel/mw300\_i2c.c [cc] sdk/src/drivers/mw300/lowlevel/mw300 [cc] sdk/src/drivers/mw300/lowlevel/mw300\_adc.c [cc] sdk/src/drivers/mw300/lowlevel/mw300\_acomp.c [cc] sdk/src/drivers/mw300/lowlevel/mw300\_dac.c [cc] sdk/src/drivers/mw300/lowlevel/mw300\_dma.c [cc] sdk/src/drivers/mw300/lowlevel/mw300\_qspi.c [cc] sdk/src/drivers/mw300/lowlevel/mw300 gpt.c [cc] sdk/src/drivers/mw300/lowlevel/mw300\_wdt.c [cc] sdk/src/drivers/mw300/lowlevel/mw300\_rtc.c [cc] sdk/src/drivers/mw300/lowlevel/mw300 bg.c [cc] sdk/src/drivers/mw300/lowlevel/mw300\_spi\_flash.c [cc] sdk/src/drivers/mw300/../common/cyccnt.c [cc] sdk/src/drivers/mw300/../common/mdev wdt.c [cc] sdk/src/drivers/mw300/../common/mdev gpio.c [cc] sdk/src/drivers/mw300/../common/mdev qpt.c [cc] sdk/src/drivers/mw300/../common/mdev crc.c [cc] sdk/src/drivers/mw300/../common/mdev acomp.c [cc] sdk/src/drivers/mw300/../common/mdev dac.c [cc] sdk/src/drivers/mw300/../common/mdev aes.c [cc] sdk/src/drivers/mw300/mdev pinmux.c [cc] sdk/src/drivers/mw300/mdev rtc.c [cc] sdk/src/drivers/mw300/mdev pm.c [cc] sdk/src/drivers/mw300/mdev sdio.c [cc] sdk/src/drivers/mw300/mdev uart.c [cc] sdk/src/drivers/mw300/mdev ssp.c [cc] sdk/src/drivers/mw300/mdev iflash.c [cc] sdk/src/drivers/mw300/mdev\_i2c.c [cc] sdk/src/drivers/mw300/mdev adc.c [cc] sdk/src/drivers/mw300/mdev\_rfctrl.c [cc] sdk/src/drivers/mw300/mdev startup.c [cc] sdk/src/drivers/mw300/mdev dma.c [cc] sdk/src/drivers/mw300/../common/mdev usb host.c [cc] sdk/src/drivers/mw300/lowlevel/mw300 usb.c [ar] bin/serial mwm mw300 FP6 defconfig/libs/libdrv.a [cc] sdk/src/drivers/common/hardfault/hardfault.c [ar] bin/serial mwm mw300 FP6 defconfig/libs/libhardfault.a [cc] sdk/external/mbedtls/upstream/library/aes.c [cc] sdk/external/mbedtls/upstream/library/aesni.c [cc] sdk/external/mbedtls/upstream/library/arc4.c [cc] sdk/external/mbedtls/upstream/library/asn1parse.c [cc] sdk/external/mbedtls/upstream/library/asn1write.c [cc] sdk/external/mbedtls/upstream/library/base64.c [cc] sdk/external/mbedtls/upstream/library/bignum.c [cc] sdk/external/mbedtls/upstream/library/blowfish.c [cc] sdk/external/mbedtls/upstream/library/camellia.c

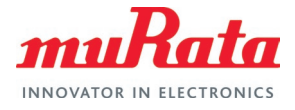

[cc] sdk/external/mbedtls/upstream/library/ccm.c [cc] sdk/external/mbedtls/upstream/library/cipher.c [cc] sdk/external/mbedtls/upstream/library/cipher\_wrap.c [cc] sdk/external/mbedtls/upstream/library/cmac.c [cc] sdk/external/mbedtls/upstream/library/ctr\_drbg.c [cc] sdk/external/mbedtls/upstream/library/des.c [cc] sdk/external/mbedtls/upstream/library/dhm.c [cc] sdk/external/mbedtls/upstream/library/ecdh.c [cc] sdk/external/mbedtls/upstream/library/ecdsa.c [cc] sdk/external/mbedtls/upstream/library/ecjpake.c [cc] sdk/external/mbedtls/upstream/library/ecp.c [cc] sdk/external/mbedtls/upstream/library/ecp curves.c [cc] sdk/external/mbedtls/upstream/library/error.c [cc] sdk/external/mbedtls/upstream/library/gcm.c [cc] sdk/external/mbedtls/upstream/library/havege.c [cc] sdk/external/mbedtls/upstream/library/hmac\_drbg.c [cc] sdk/external/mbedtls/upstream/library/md.c [cc] sdk/external/mbedtls/upstream/library/md2.c [cc] sdk/external/mbedtls/upstream/library/md4.c [cc] sdk/external/mbedtls/upstream/library/md5.c [cc] sdk/external/mbedtls/upstream/library/md wrap.c [cc] sdk/external/mbedtls/upstream/library/padlock.c [cc] sdk/external/mbedtls/upstream/library/pem.c [cc] sdk/external/mbedtls/upstream/library/pk.c [cc] sdk/external/mbedtls/upstream/library/pk wrap.c [cc] sdk/external/mbedtls/upstream/library/pkcs12.c [cc] sdk/external/mbedtls/upstream/library/pkcs5.c [cc] sdk/external/mbedtls/upstream/library/pkparse.c [cc] sdk/external/mbedtls/upstream/library/pkwrite.c [cc] sdk/external/mbedtls/upstream/library/platform.c [cc] sdk/external/mbedtls/upstream/library/ripemd160.c [cc] sdk/external/mbedtls/upstream/library/rsa.c [cc] sdk/external/mbedtls/upstream/library/sha1.c [cc] sdk/external/mbedtls/upstream/library/sha256.c [cc] sdk/external/mbedtls/upstream/library/sha512.c [cc] sdk/external/mbedtls/upstream/library/threading.c [cc] sdk/external/mbedtls/upstream/library/version.c [cc] sdk/external/mbedtls/upstream/library/entropy poll.c [cc] sdk/external/mbedtls/upstream/library/oid.c [cc] sdk/external/mbedtls/upstream/library/memory\_buffer\_alloc.c [cc] sdk/external/mbedtls/upstream/library/xtea.c [cc] sdk/external/mbedtls/upstream/library/version features.c [cc] sdk/external/mbedtls/upstream/library/entropy.c [cc] sdk/external/mbedtls/upstream/library/x509.c [cc] sdk/external/mbedtls/upstream/library/x509write crt.c [cc] sdk/external/mbedtls/upstream/library/x509 crl.c [cc] sdk/external/mbedtls/upstream/library/x509 crt.c [cc] sdk/external/mbedtls/upstream/library/x509 csr.c [cc] sdk/external/mbedtls/upstream/library/x509 create.c [cc] sdk/external/mbedtls/upstream/library/certs.c [cc] sdk/external/mbedtls/upstream/library/x509write\_csr.c [cc] sdk/external/mbedtls/upstream/library/pkcs11.c [cc] sdk/external/mbedtls/upstream/library/debug.c [cc] sdk/external/mbedtls/upstream/library/ssl\_cache.c [cc] sdk/external/mbedtls/upstream/library/ssl\_ciphersuites.c [cc] sdk/external/mbedtls/upstream/library/ssl cli.c [cc] sdk/external/mbedtls/upstream/library/ssl\_cookie.c [cc] sdk/external/mbedtls/upstream/library/ssl srv.c [cc] sdk/external/mbedtls/upstream/library/ssl\_ticket.c [cc] sdk/external/mbedtls/upstream/library/ssl tls.c [cc] sdk/external/mbedtls/helper api/wm mbedtls helper api.c

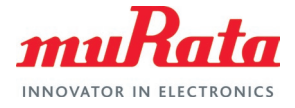

[cc] sdk/external/mbedtls/port/timing alt.c [cc] sdk/external/mbedtls/port/threading alt.c [cc] sdk/external/mbedtls/port/wm mbedtls mem.c [cc] sdk/external/mbedtls/port/wm mbedtls net.c [cc] sdk/external/mbedtls/port/wm mbedtls entropy.c [ar] bin/serial mwm mw300 FP6 defconfig/libs/libmbedtls.a [cc] sdk/src/middleware/crypto/wmcrypto mem.c [cc] sdk/src/middleware/crypto/wmcrypto tests.c [cc] sdk/src/middleware/crypto/wmcrypto.c [ar] bin/serial mwm mw300 FP6 defconfig/libs/libwmcrypto.a [cc] sdk/src/middleware/alexa/alexa.c [cc] sdk/src/middleware/alexa/buttons.c [cc] sdk/src/middleware/alexa/device sm.c [cc] sdk/src/middleware/alexa/http2 helper.c [cc] sdk/src/middleware/alexa/alexa\_auth.c [cc] sdk/src/middleware/alexa/audioplayer.c [ar] bin/serial\_mwm\_mw300\_FP6\_defconfig/libs/libalexa.a [cc] sdk/src/middleware/xz/xz crc32.c [cc] sdk/src/middleware/xz/xz dec lzma2.c [cc] sdk/src/middleware/xz/xz\_dec\_stream.c [cc] sdk/src/middleware/xz/decompress.c [ar] bin/serial mwm mw300 FP6 defconfig/libs/libxz.a [axf] bin/serial mwm mw300 FP6 defconfig/mw300 rd/serial mwm demo.axf [map] bin/serial\_mwm\_mw300\_FP6\_defconfig/mw300\_rd/serial\_mwm\_demo.map [bin] bin/serial\_mwm\_mw300\_FP6\_defconfig/mw300\_rd/serial\_mwm\_demo.bin [ftfs] bin/serial\_mwm\_mw300\_FP6\_defconfig/mw300\_rd/serial\_mwm\_demo.ftfs [mfg] /home/jameel/tb-0001-abr-final-image-test-with-spi/wmsdka\_bundle-V6.0.r7.p2/bin/serial\_mwm\_mw300\_FP6\_defconfig/mw300\_rd/mfg-serial\_mwm\_demo.bin [ed data] /home/jameel/tb-0001-abr-final-image-test-with-spi/wmsdka bundle-V6.0.r7.p2/bin/serial\_mwm\_mw300\_FP6\_defconfig/mw300\_rd/ed25519-data.bin [cc] boot2/src/mw300/main.c [cc] boot2/src/mw300/boot2.c [cc] boot2/src/mw300/../utils/crc32.c [cc] boot2/src/mw300/aes.c [cc] boot2/src/mw300/secure boot2.c [axf] bin/serial mwm mw300 FP6 defconfig/boot2.axf [map] bin/serial mwm mw300 FP6 defconfig/boot2.map [bin] /home/jameel/tb-0001-abr-final-image-test-with-spi/wmsdka bundle-V6.0.r7.p2/bin/serial mwm mw300 FP6 defconfig/boot2.bin

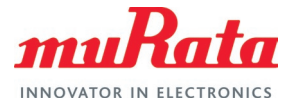

# <span id="page-42-0"></span>7 Acronyms

#### <span id="page-42-1"></span>**Table 9: Acronyms used in Type ABR EVB Datasheet**

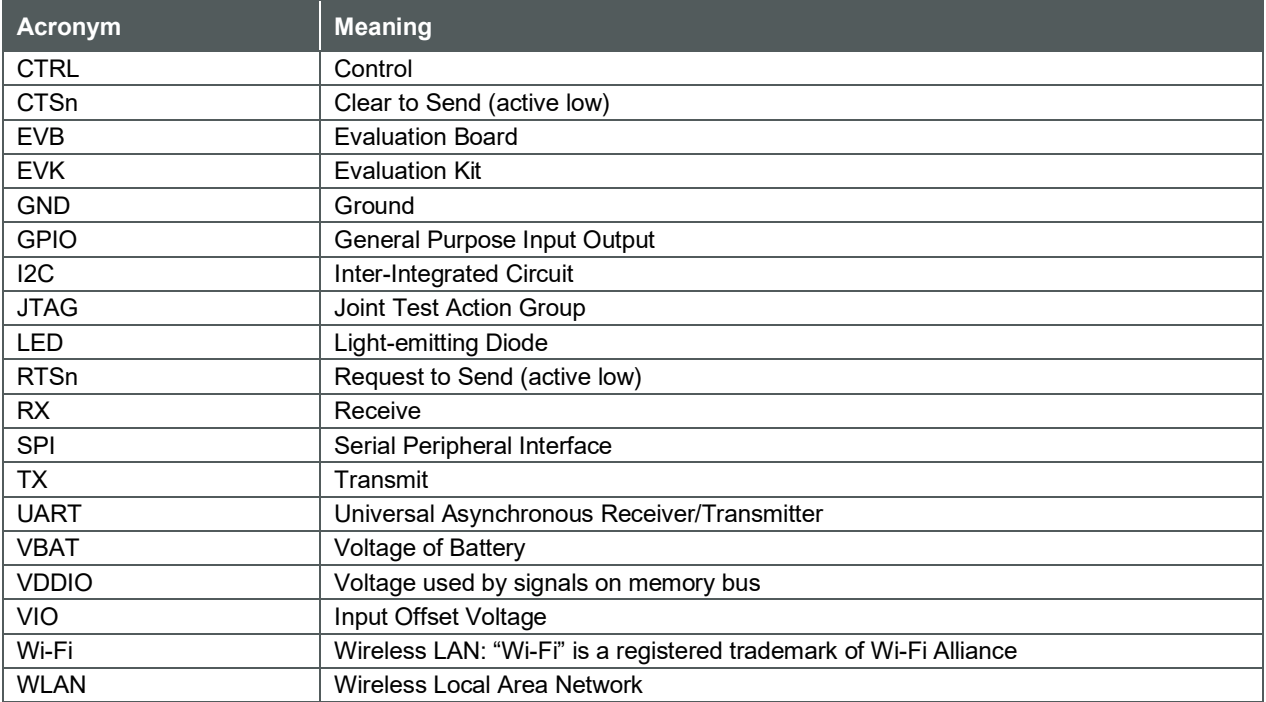

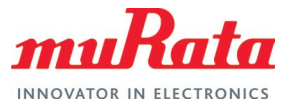

# <span id="page-43-0"></span>8 References

### <span id="page-43-1"></span>8.1 Murata Type ABR mikroBUS™ EVB Datasheet

[This datasheet](https://www.murata.com/-/media/webrenewal/products/connectivitymodule/asset/pub/rfm/data/abr-evb_reva.ashx)  $\Box^7$  documents the Murata Type ABR mikroBUS™ evaluation board and its interfacing options.

### <span id="page-43-2"></span>8.2 Murata Type ABR module Datasheet

[This datasheet](https://www.murata.com/products/productdata/8813652475934/typeabr.pdf)  $\Box^7$  documents the Murata Type ABR module and its interfacing options.

# <span id="page-43-3"></span>8.3 Murata Type ABR mikroBUS™ EVB Quick Start Guide

[This guide](https://www.murata.com/-/media/webrenewal/products/connectivitymodule/asset/pub/rfm/data/murata_quick_start_guide_abr_nxp.ashx)  $\Box^7$  details the process of running an example program for the Murata Type ABR module, available with MCUXpresso SDK, using the [LPCXpresso55S69 Development Board](https://www.nxp.com/design/development-boards/lpcxpresso-boards/lpcxpresso55s69-development-board:LPC55S69-EVK)  $\Box$ .

### <span id="page-43-4"></span>8.4 | PC-Link2

This [link](https://www.nxp.com/design/microcontrollers-developer-resources/lpc-microcontroller-utilities/lpc-link2:OM13054?&&&tab=Design_Support_Tab&lang=cn&)  $\Box^7$  provides information about extensible, stand-alone debug probe.

### <span id="page-43-5"></span>8.5 Murata Type ABR module webpage

This [link](https://www.murata.com/products/connectivitymodule/wi-fi-bluetooth/overview/lineup/typeabr)  $\Box$  provides the latest information about Murata Type ABR module.

#### <span id="page-43-6"></span>8.6 NXP's MW320 Datasheet

This [link](https://www.nxp.com/docs/en/data-sheet/88MW32X-DS.pdf)  $\Box^7$  provides the latest information about NXP's MW320 datasheet.

#### <span id="page-43-7"></span>8.7 WMSDKA Bundle Software

This [link](https://www.nxp.com/webapp/Download?colCode=WMSDKA-V6_0-r7)  $\Box^7$  provides the WMSDKA bundle version V6.0.r7.p2

### <span id="page-43-8"></span>8.8 Murata Community Forum Support

Murata's Community provides online support for the Murata Wi-Fi/Bluetooth modules on various i.MX platforms. Refer to this [link](https://community.murata.com/s/topic/0TO5F0000002TQbWAM/wifi-and-bluetooth)  $\mathbb{Z}^7$  for the Forum's main Wi-Fi/Bluetooth landing page.

### <span id="page-43-9"></span>8.9 Murata's ABR GitHub Repository

This [website](https://github.com/murata-wireless/abr-107/)  $\Box^7$  provides latest patch files and production / manufacturing binary files of Type ABR that can be flashed onto the module.

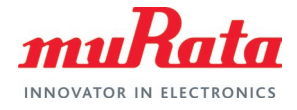

# <span id="page-44-0"></span>Revision History

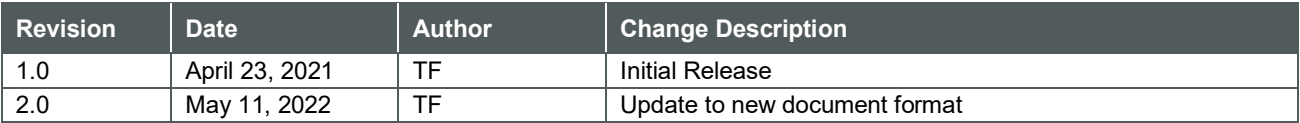

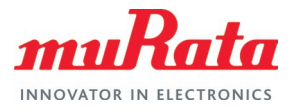

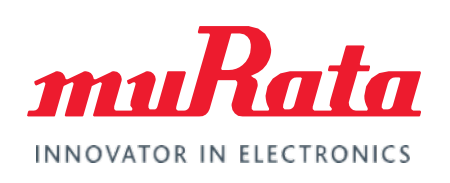

Copyright © Murata Manufacturing Co., Ltd. All rights reserved. The information and content in this document are provided "as-is" with no warranties of any kind and are for informational purpose only. Data and information have been carefully checked and are believed to be accurate; however, no liability or responsibility for any errors, omissions, or inaccuracies is assumed.

Wi-Fi® is a registered trademark of Wi-Fi Alliance. The Bluetooth® word mark and logos are registered trademarks owned by Bluetooth SIG, Inc. Other brand and product names are trademarks or registered trademarks of their respective owners.

Specifications are subject to change without notice.